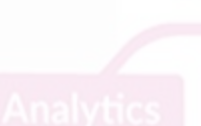

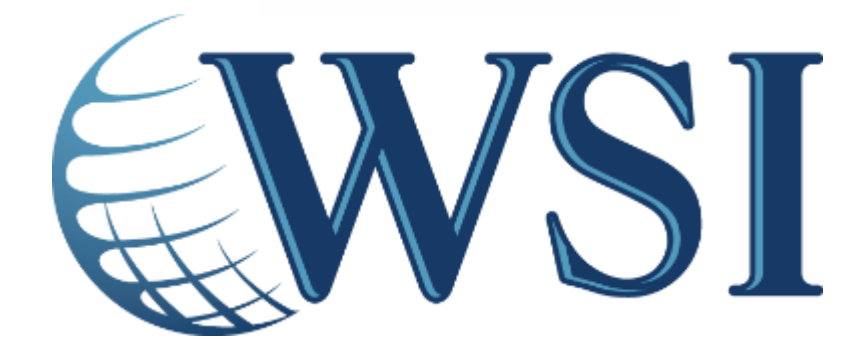

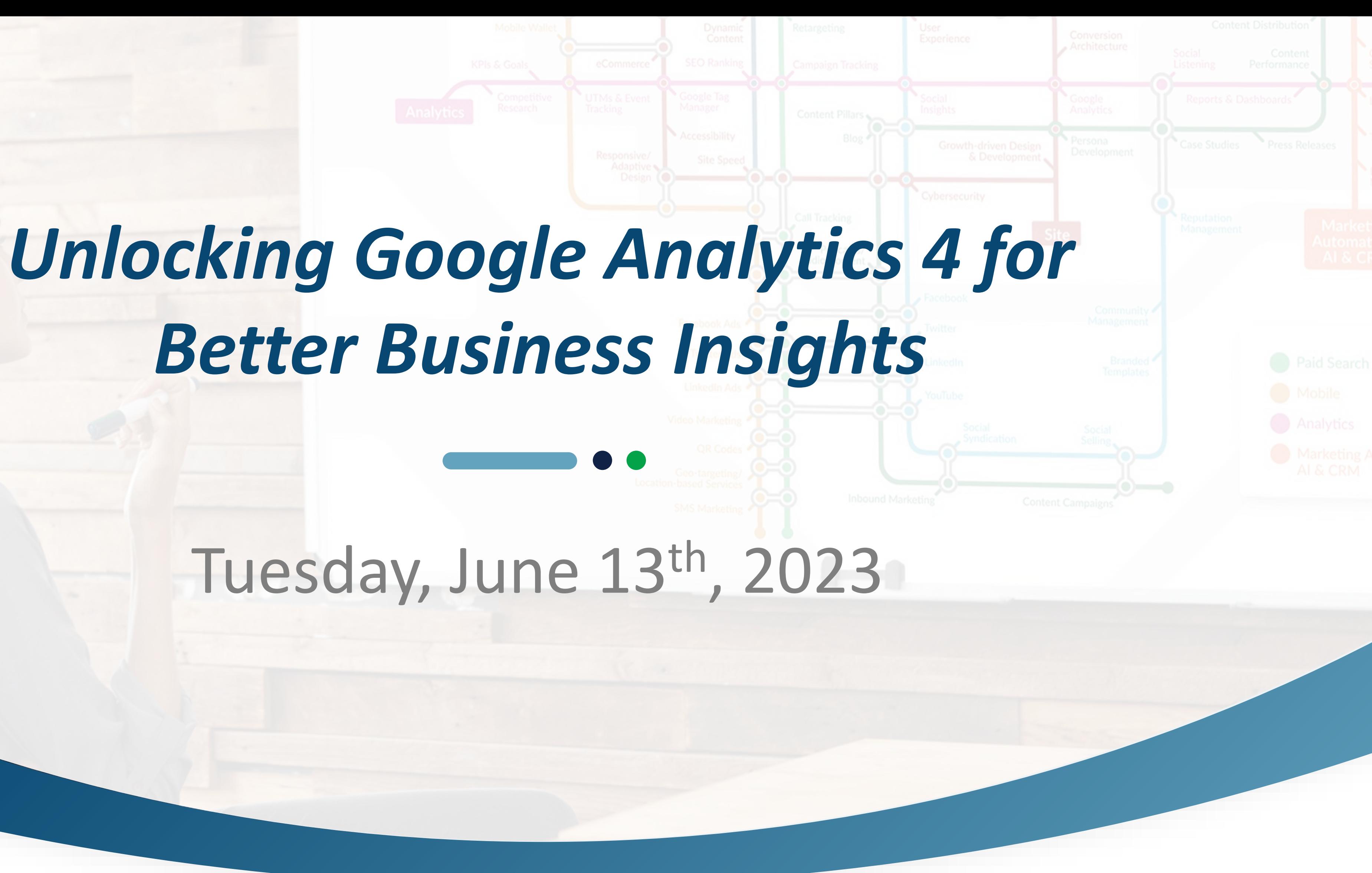

## **A Few Housekeeping Items**

- Use the **Q&A icon** to submit your questions (which we'll answer at the end)
- Chat is disabled **BUT** available for hosts and panelists to share links with you
- Speaking language and closed captioning is set to **English**
	- You can request the closed captioning to be translated in **Spanish**, **French**, **Portuguese**, **Danish**, **Dutch**, **Finnish**, **Hungarian**, and **Swedish**
- Webinar is being **recorded** & will be shared (alongside slides and other resources) after the webinar

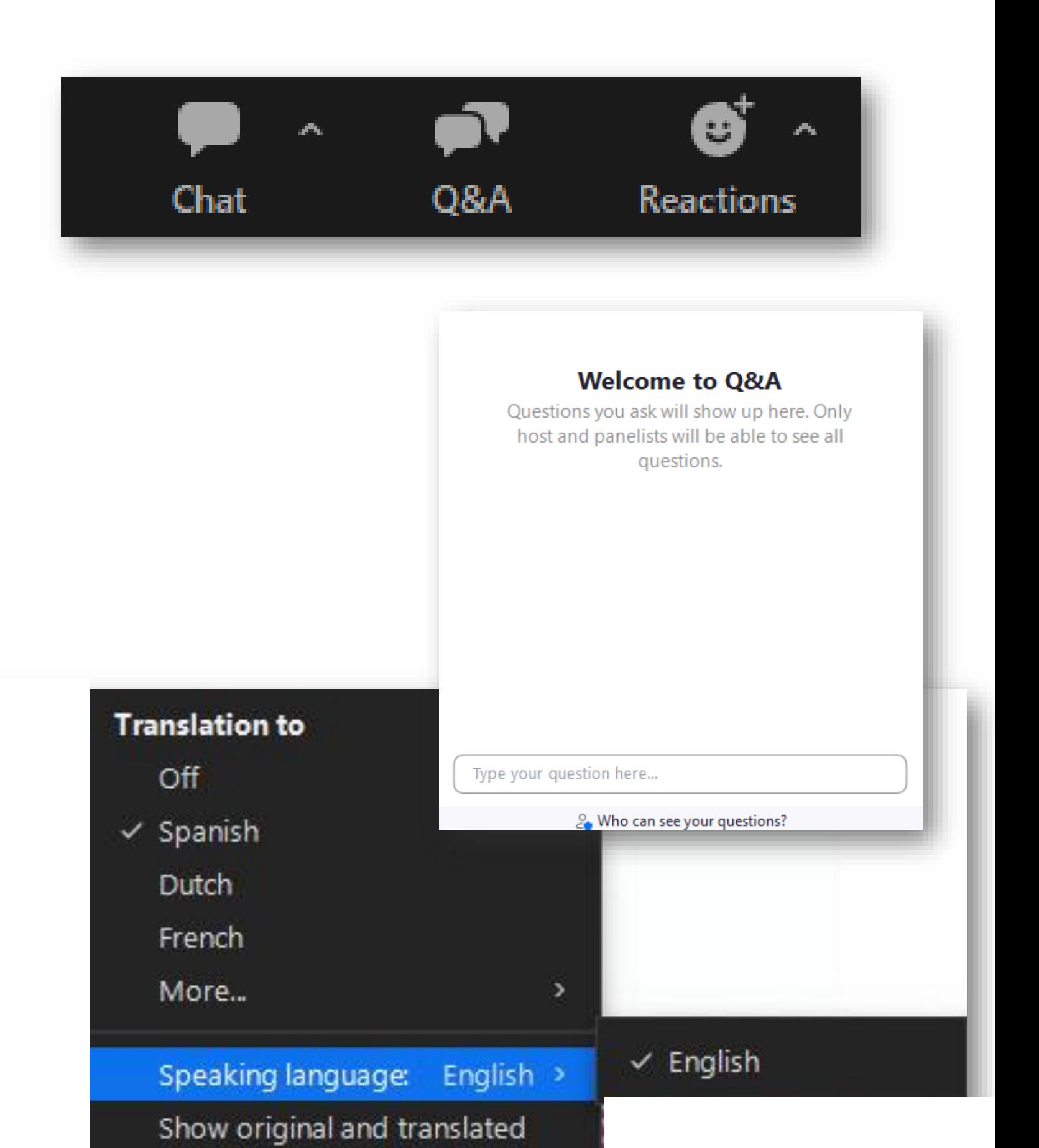

View Full Transcript

Caption settings

of ^

Reactions

 $cc$ 

**Hide Captions** 

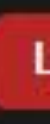

## **WSI AT A GLANCE**

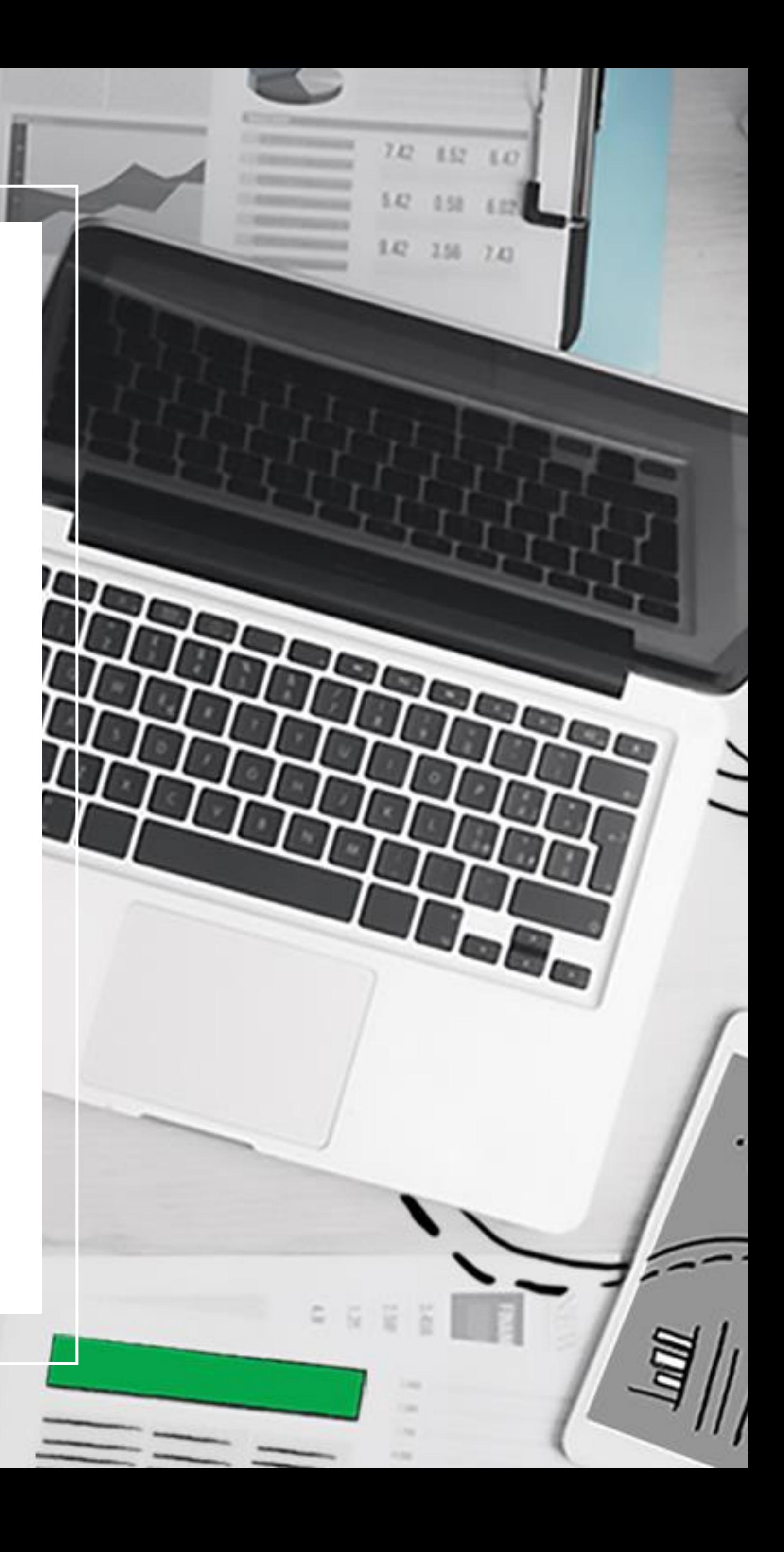

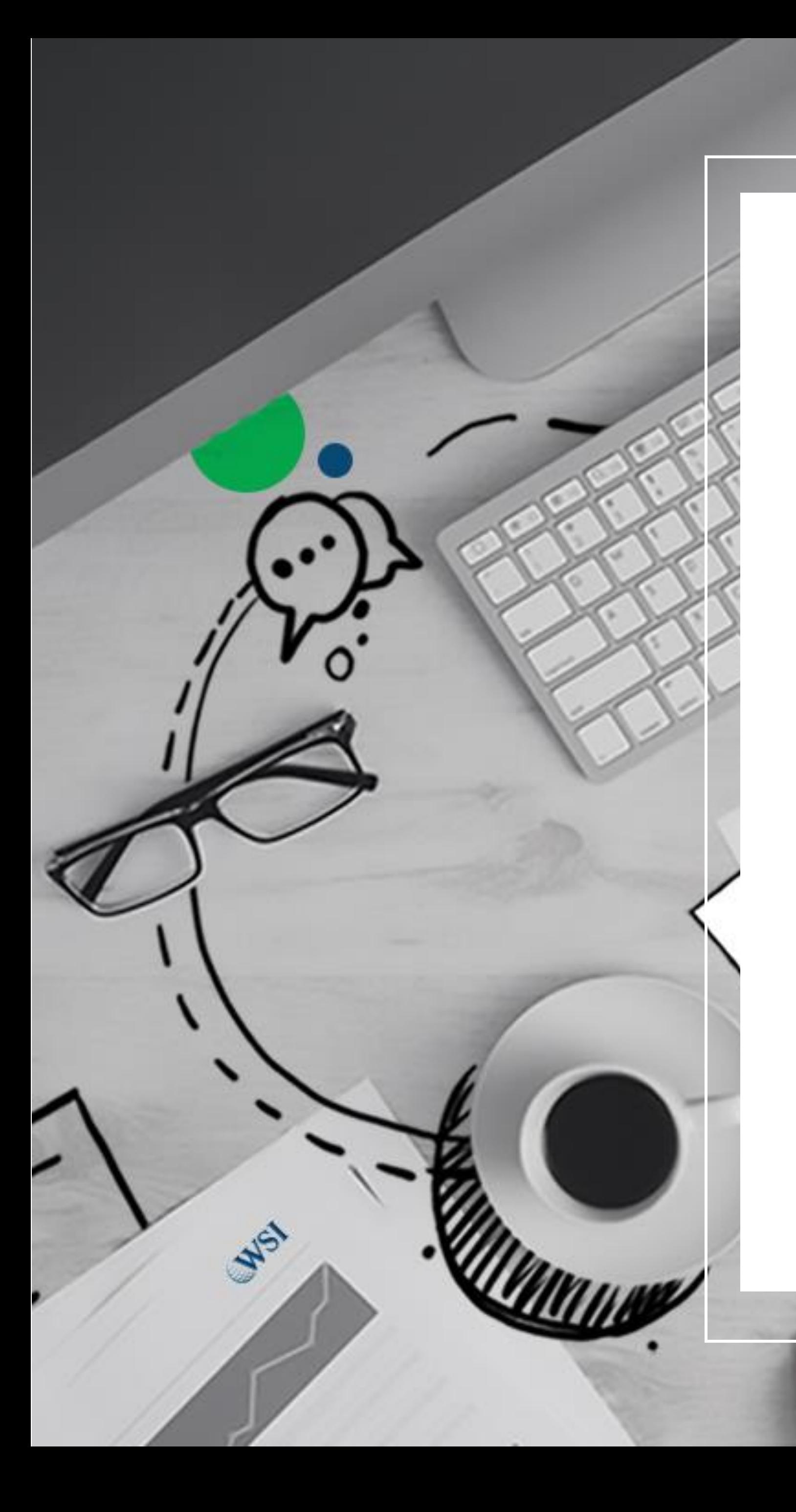

For more than 25 years, WSI has been a leading digital agency, providing tailored marketing strategies to over 150,000 businesses worldwide.

We are dedicated to bridging the gap between technology and people, and our goal is to assist businesses like yours in effectively connecting with your customers and thriving in today's rapidly evolving digital landscape.

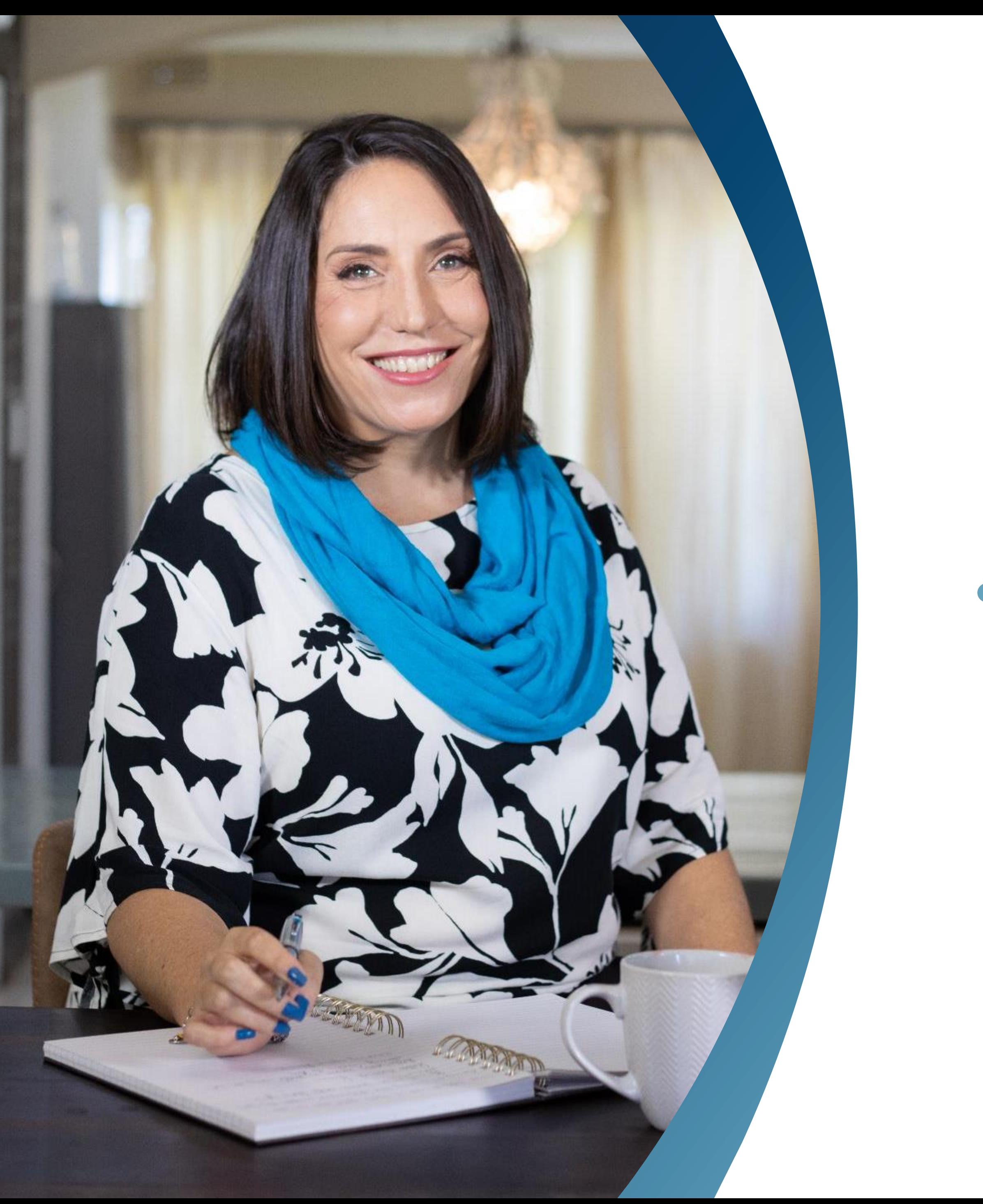

### **A little bit about Mel…**

#### • WSI Certified Digital Marketing Consultant since 2009

- Has offices in South Africa and the UK
- Been a business owner and entrepreneur for over 20 years

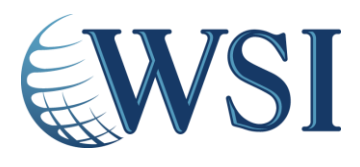

#### **What Will We Cover Today**

Why Are We Talking About GA4?

Why Did We Need To Change To GA4?

What Are The Biggest Differences Between UA and GA4?

How Can GA4 Actually Help You Run Your Business Better?

Advice on Installing GA4

How To Navigate & Top Metrics

Common GA4 Mistakes To Avoid

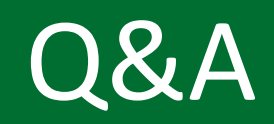

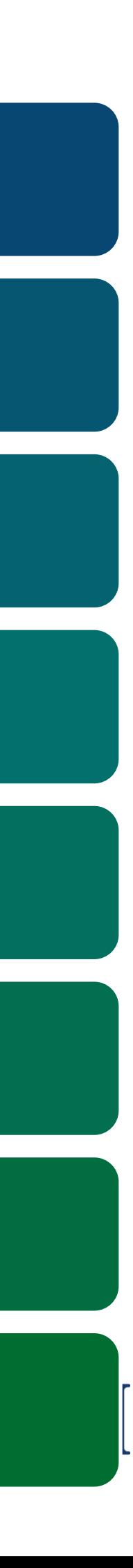

#### **Poll Time!**

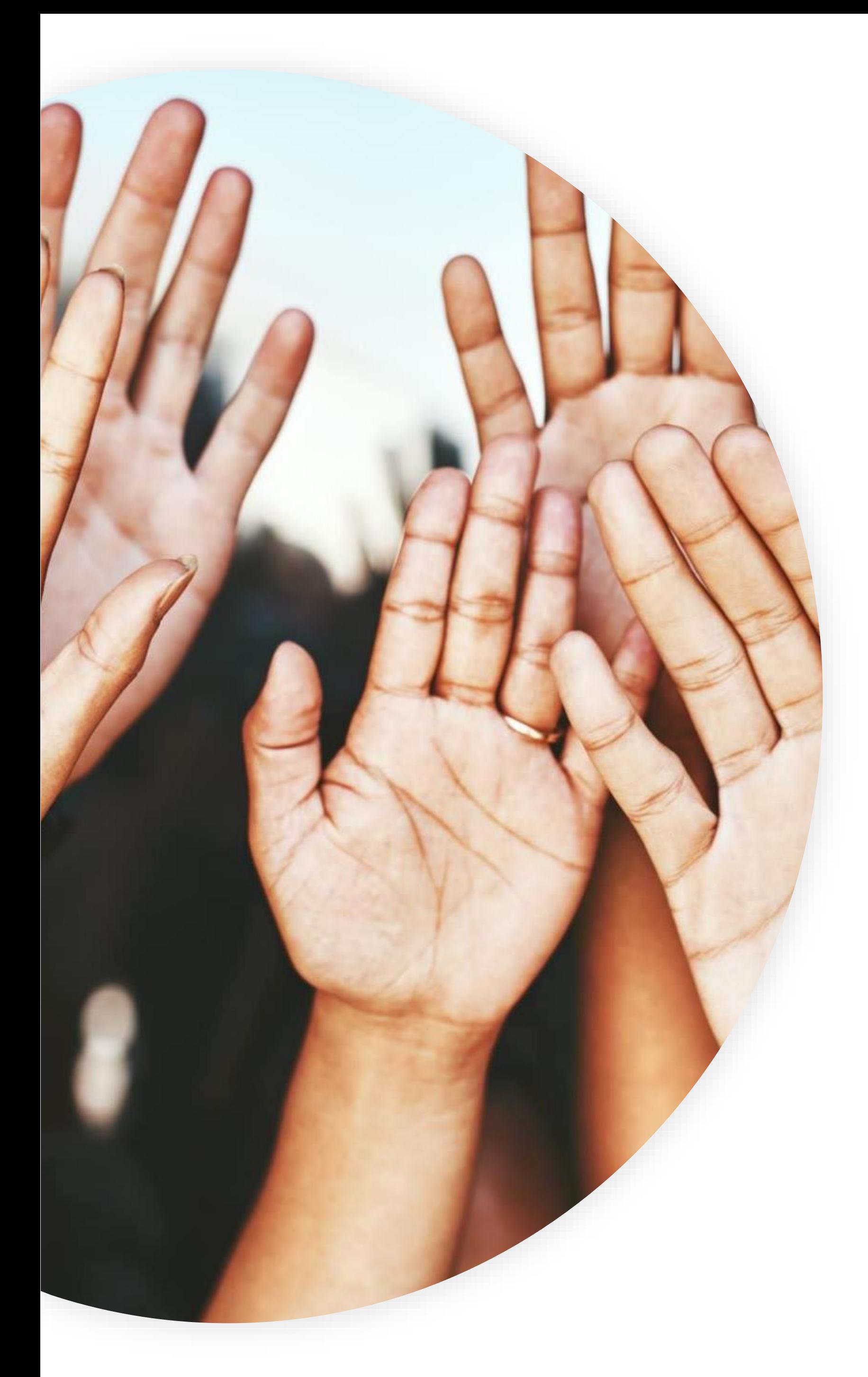

#### **Where are you in your Google Analytics journey?**

I've got Google Analytics 4 installed, and I'm actively using it

I've got Google Analytics 4 installed, but I haven't started to use it yet

I've got Universal Analytics installed

I have *something* installed but I don't know what or how to access it

I *know* I don't have anything installed

…what's Google Analytics?

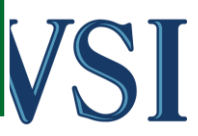

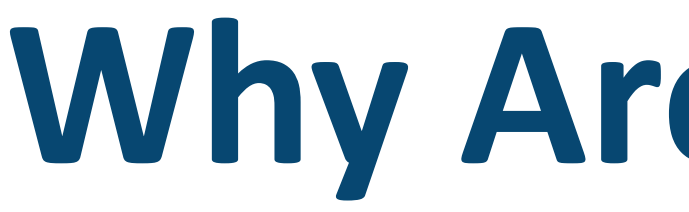

#### 2005: Urchin urchin.js

2009: Async **Version** ga.js

#### Why Are We Here?

#### 2014: Universal **Analytics (UA)** analytics.js

#### 2020: Google **Analytics 4 (GA4)** gtag.js

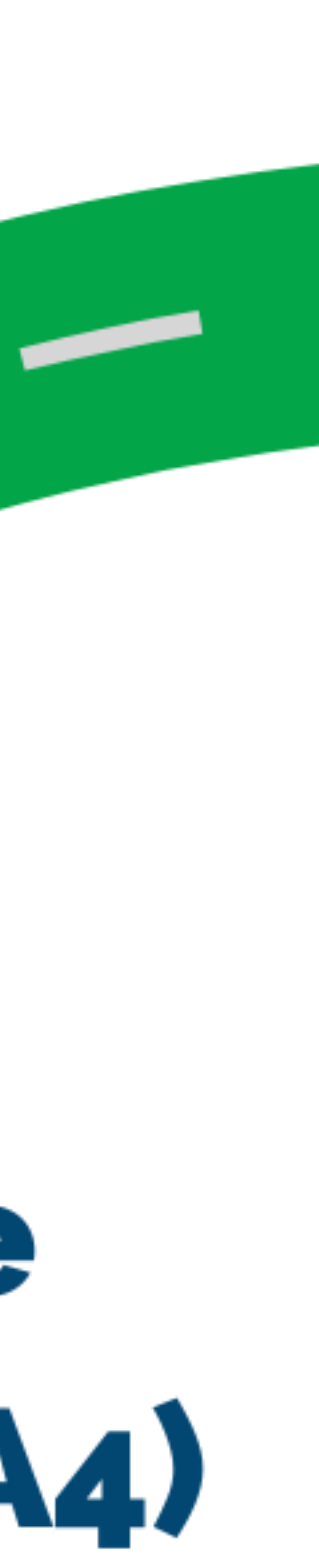

#### **If you don't change**

Your website and app traffic data will stop populating, and your Remarketing ads will stop running

#### UNIVERSAL ANALYTICS WILL STOP COLLECTING DATA ON 1ST JULY 2023!

#### **If you don't have GA**

You are missing out on incredibly valuable data that can help you to measure your marketing and improve your business

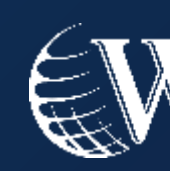

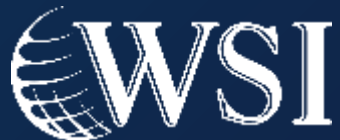

## **Why Are We Even Talking About GA4?**

#### That's **17** days away… but who's counting?

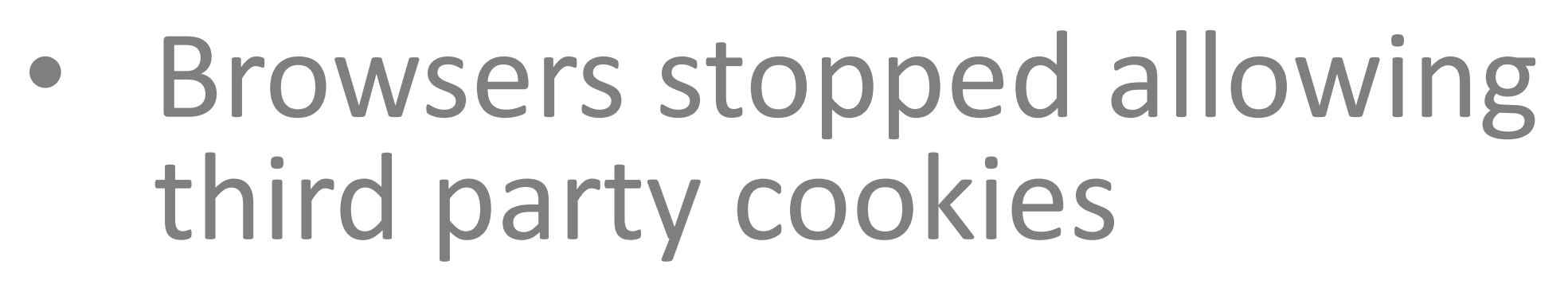

- Privacy laws such as GDPR, POPIA
- Move away from cookiebased measurement to event-based measurement
- Future-proof Google Analytics

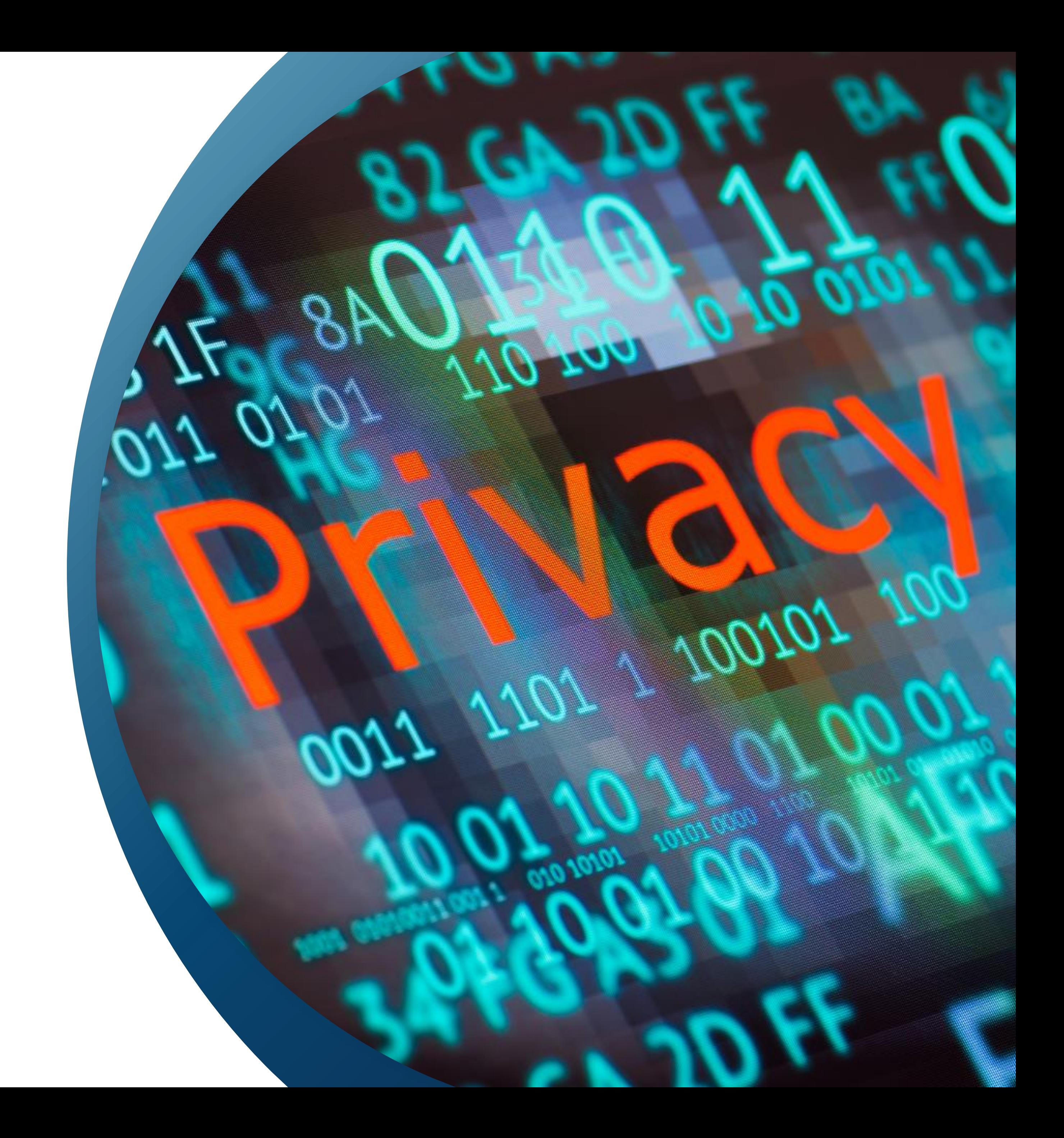

## **Why Did We Need To Move To GA4?**

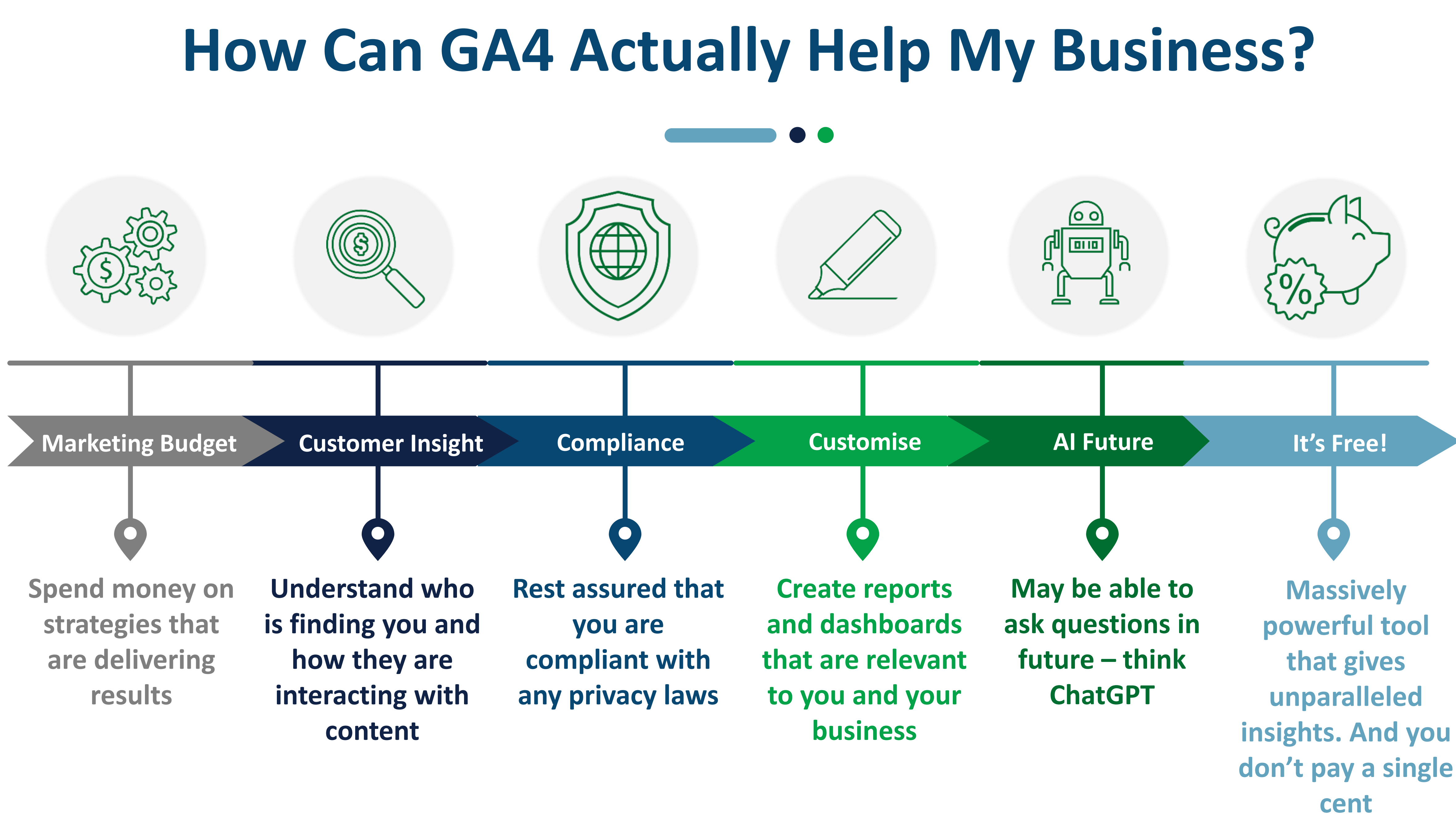

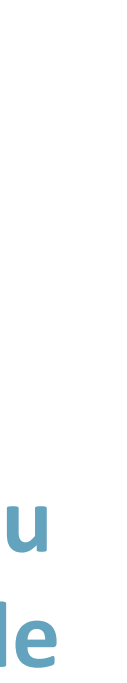

#### **What's Changed**

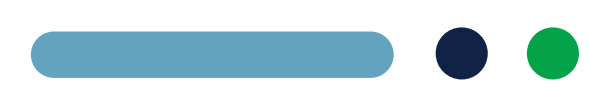

Part 1

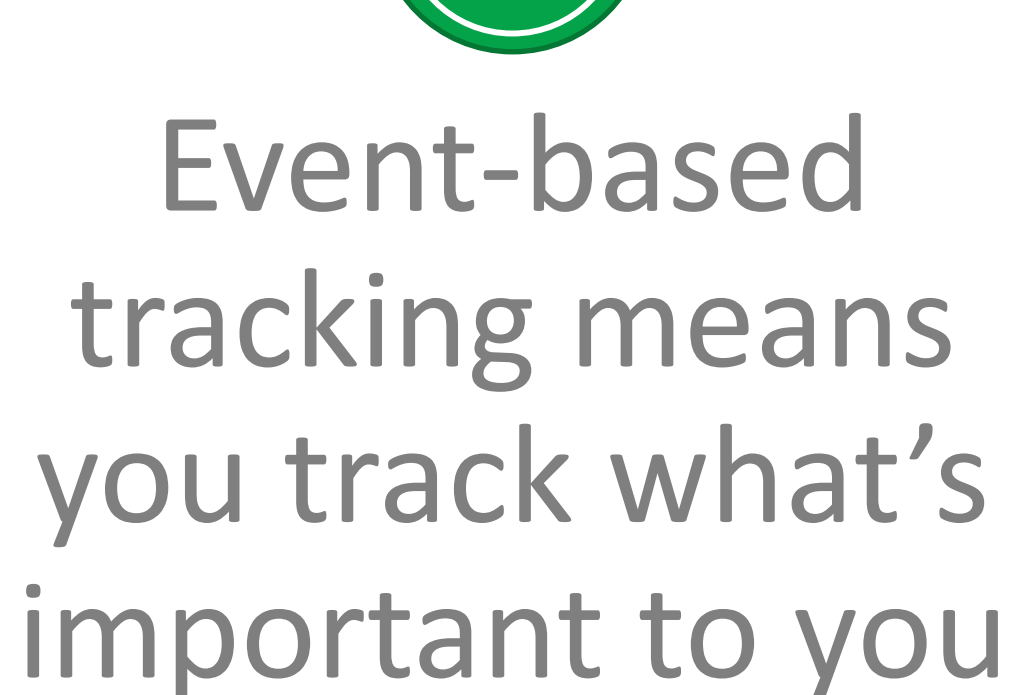

Far more intuitive and easier to navigate

 $\overline{\mathcal{S}}$ 

Enhanced data and privacy control

 $\perp$ 

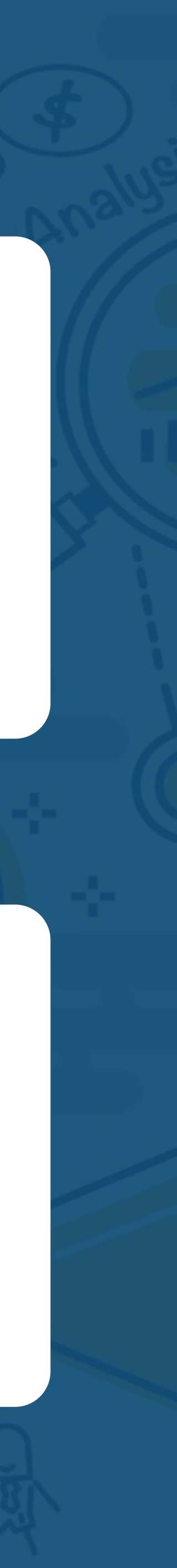

Track user behavior across platforms e.g., website and app

#### **What's Changed**

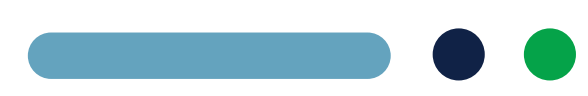

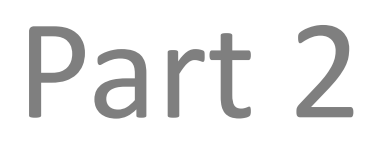

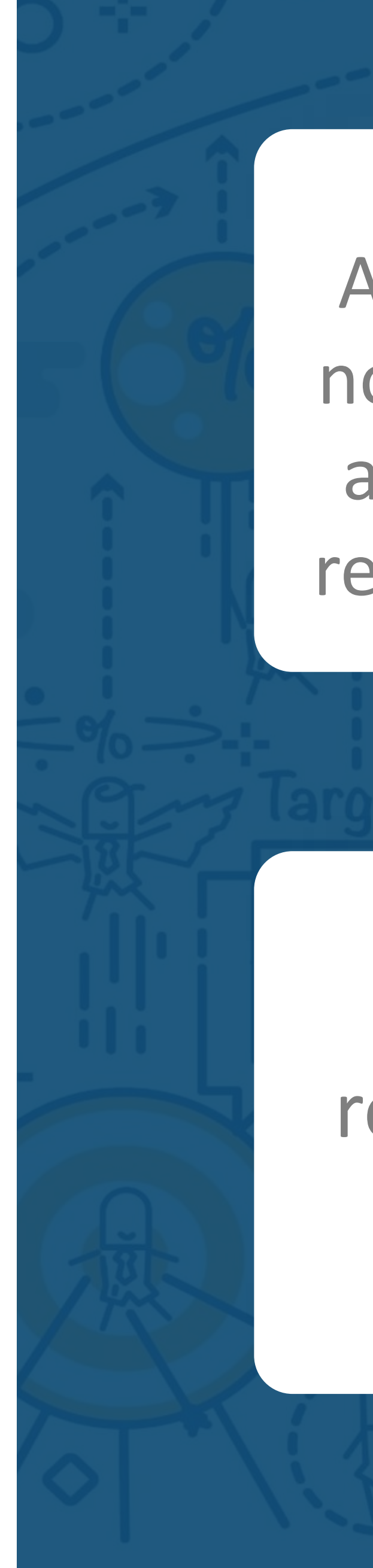

#### Focused on engagement rather than bounce rate

 $\bigcirc$ 

Interface and reports are fully customizable

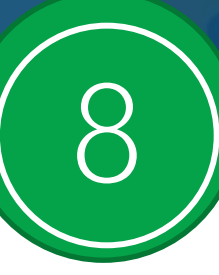

Attribution is data driven by default rather than last click

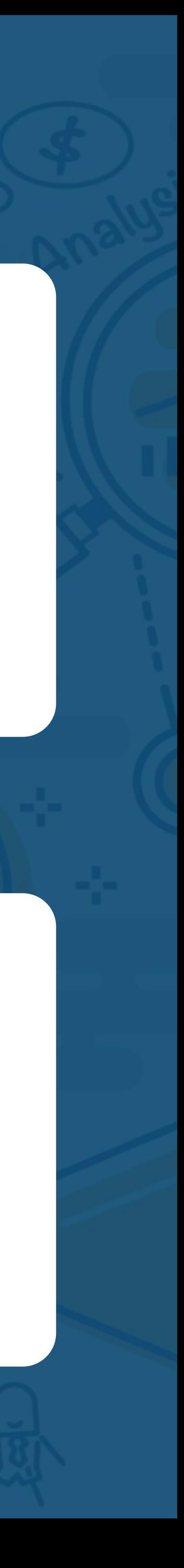

All account users now see the same almost the same reports (no Views)

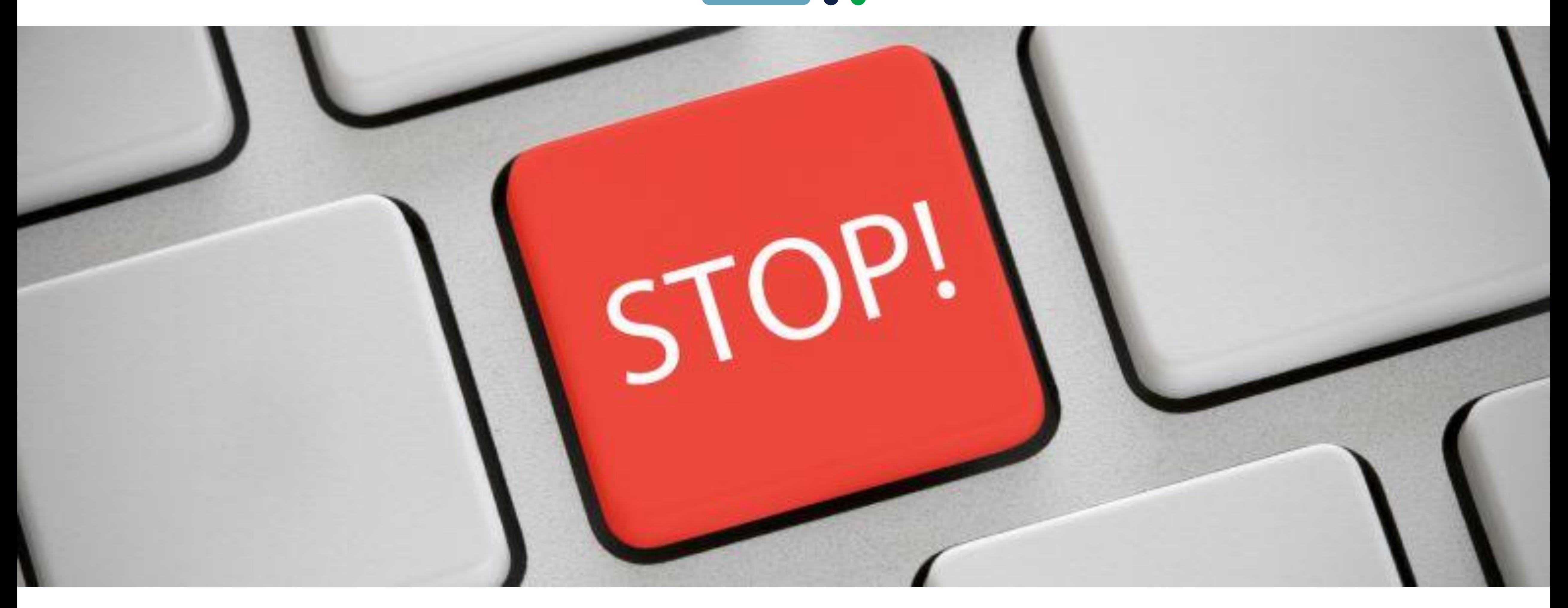

### **Advice on Installing GA4**

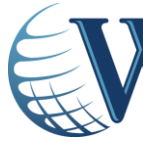

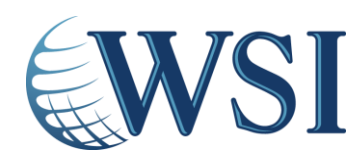

## **7 Top Metrics You Need To Know**

What Google can identify as a single "person"

**USERS**

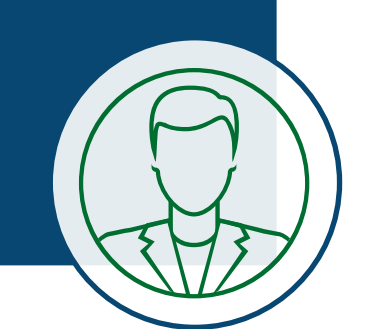

A user coming to your website or app for the first time

**NEW USER**

 $\frac{1}{\sqrt{1-\frac{1}{2}}\sqrt{1-\frac{1}{2}}\sqrt{1-\frac$ 

tage

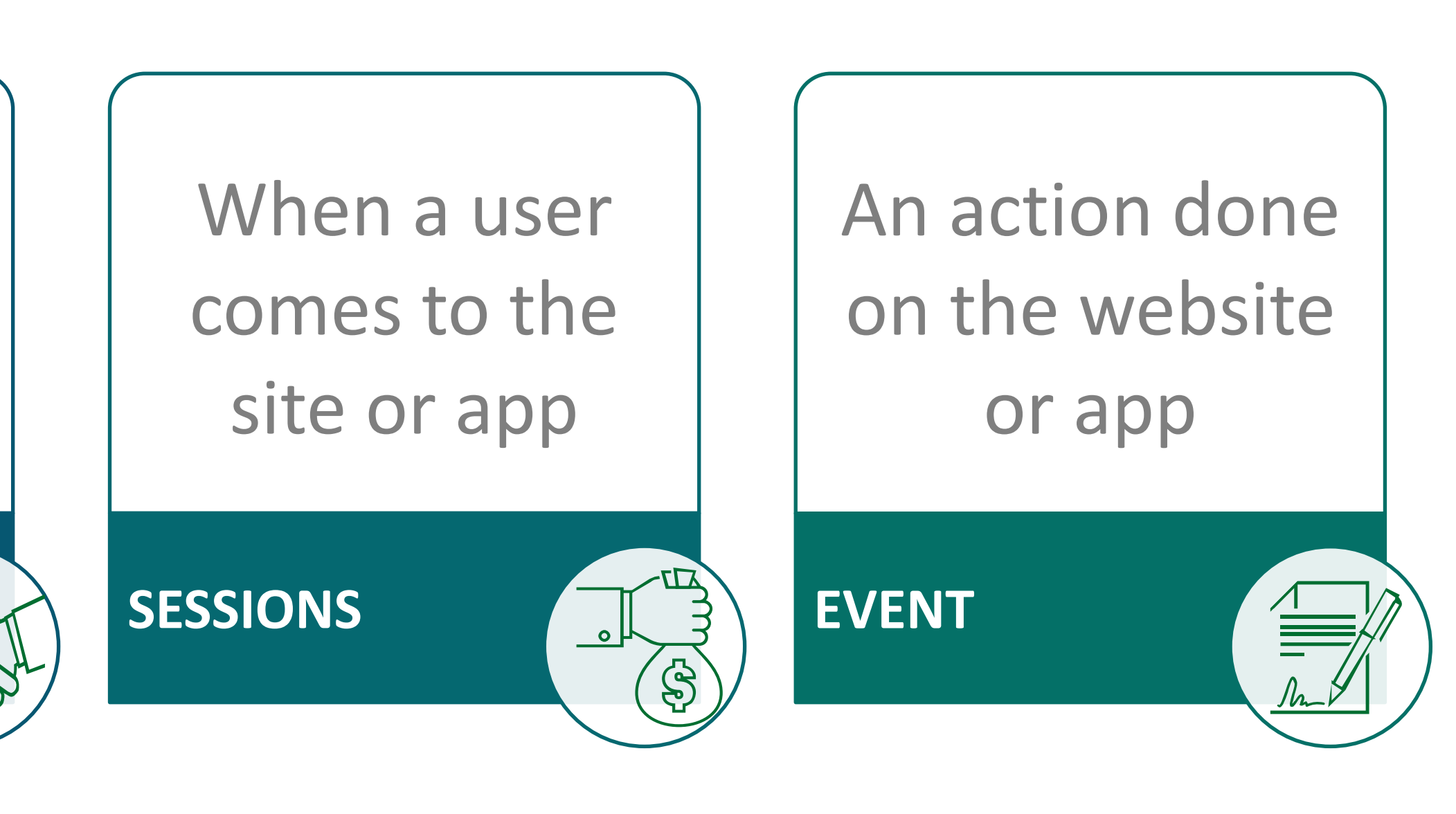

Scrolling, clicking, playing, etc.

**ENGAGEMENT**

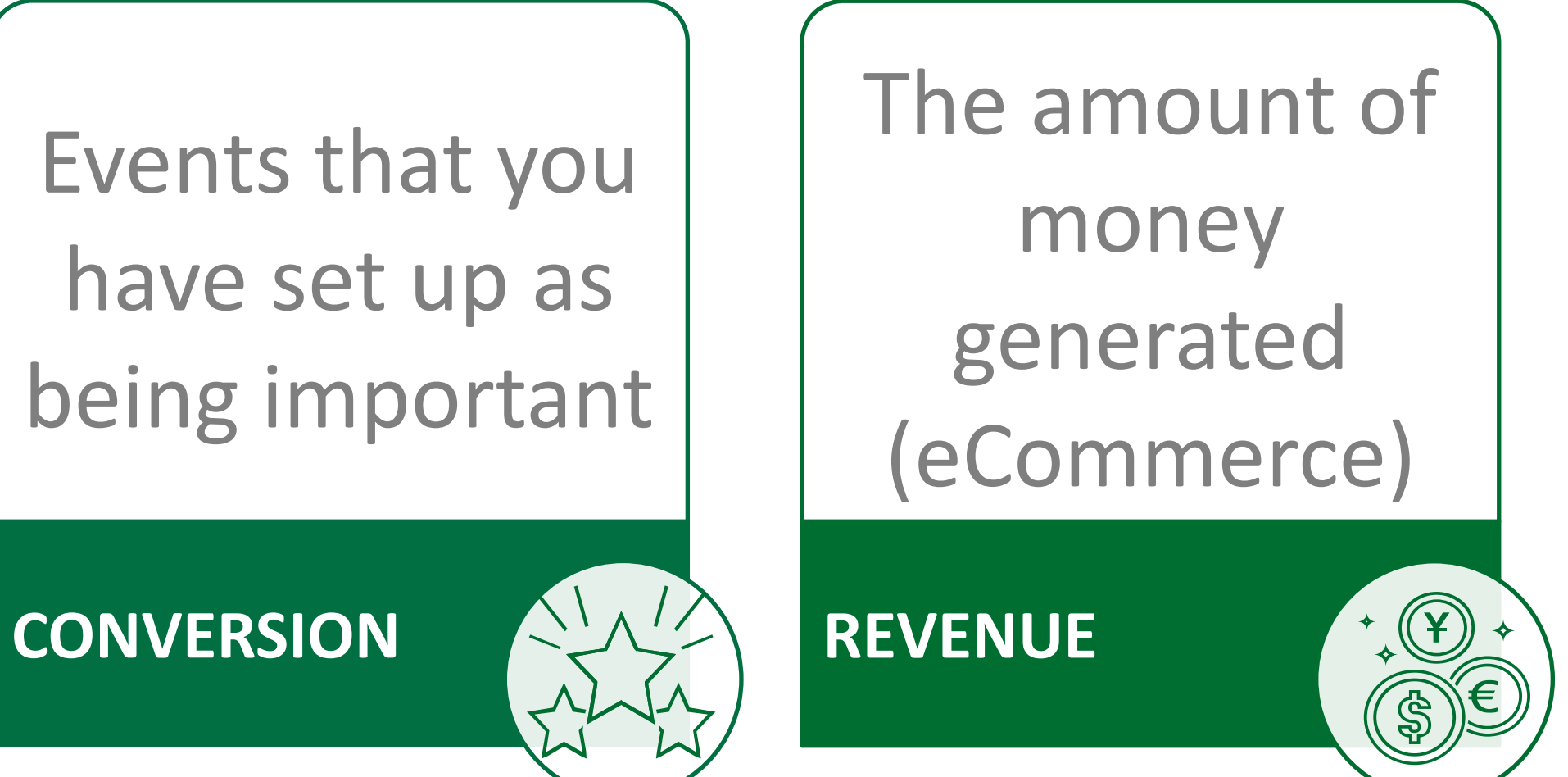

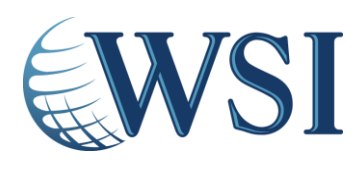

## **Let's Get into Google Analytics: Home**

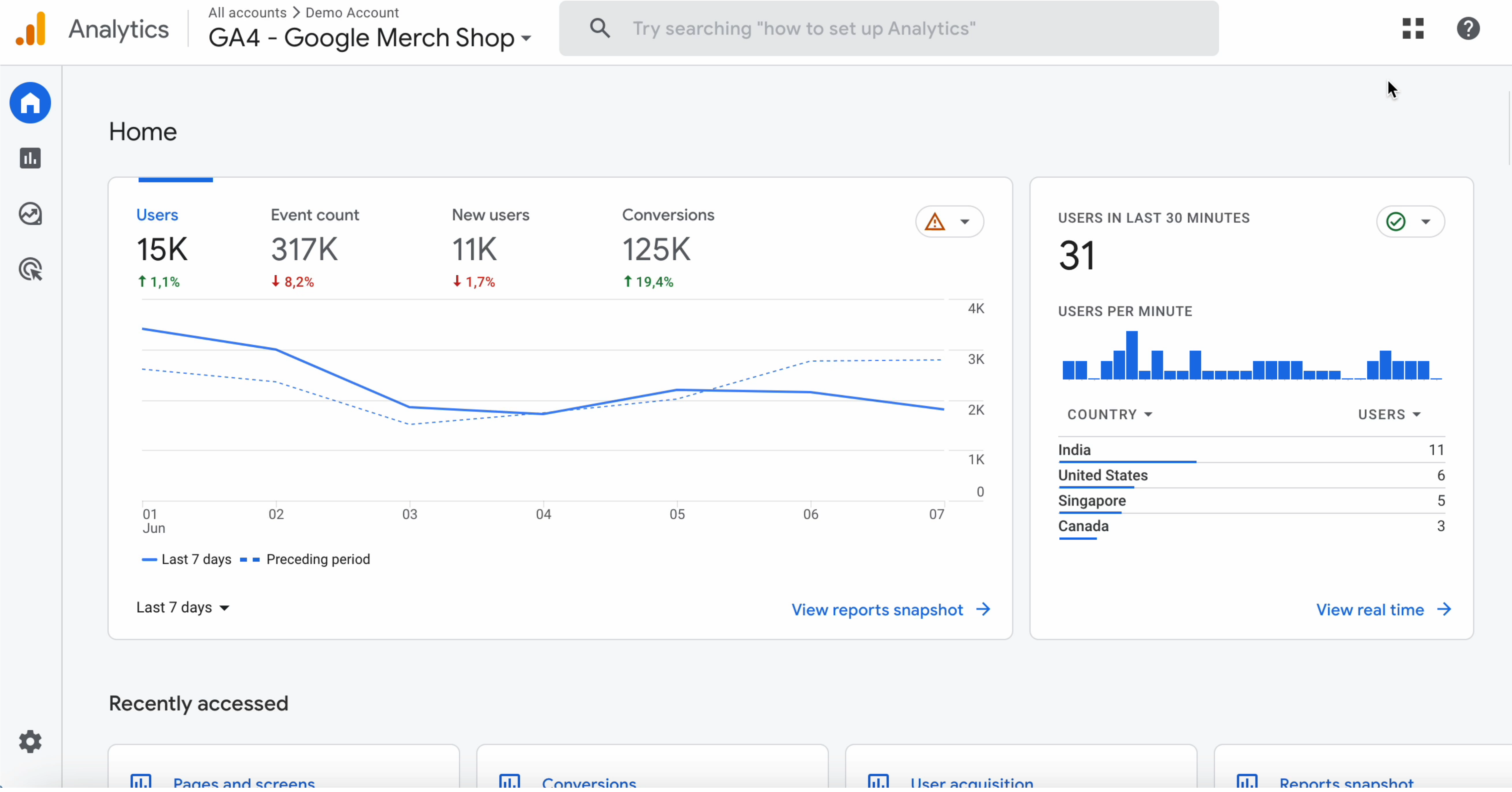

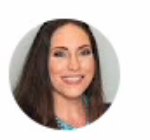

 $\ddot{\sim}$ 

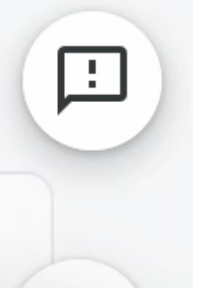

## **Let's Get into Google Analytics: Reports**

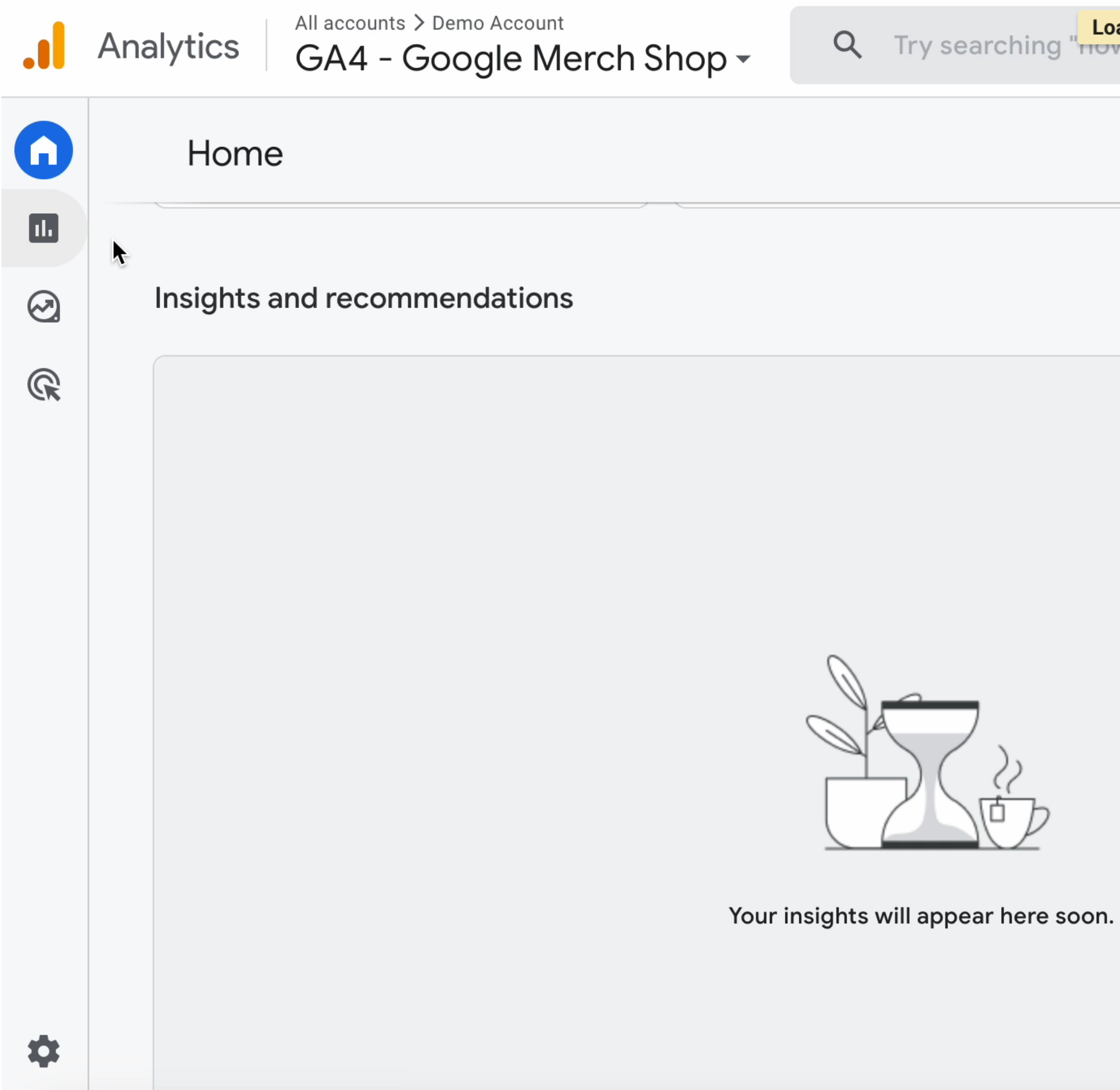

Q Try searching "now to set up Analytics"

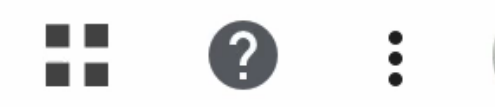

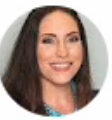

 $\ddot{\sim}$ 

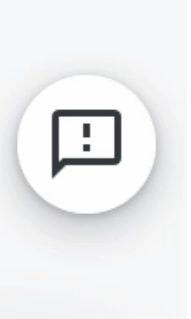

## Let's Get into Google Analytics: **Acquisition, Engagement & Monetization**

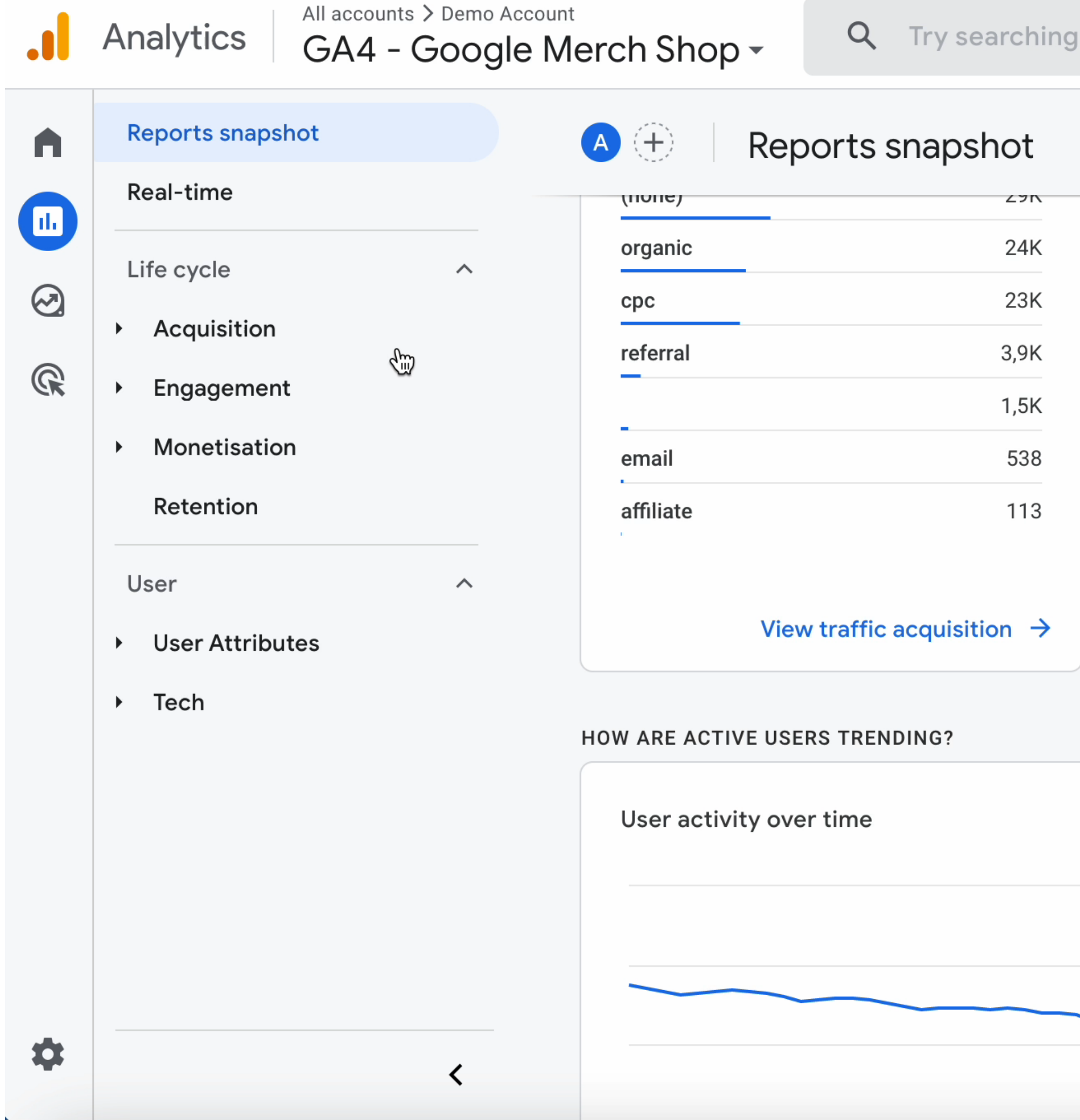

"how to set up Analytics"

#### $\mathbb{E}$  $\leqslant$   $\sim$ Last 28 days 11 May - 07 Jun 2023  $\blacktriangledown$ UIIIteu otates **Z<sub>2</sub>IN**  $11K$ Canada India  $5,1K$ and the China  $2,1K$ 1,9K Japan **Taiwan** 1K South Korea 898

View countries  $\rightarrow$ 

ЯX.

2

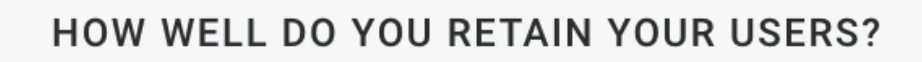

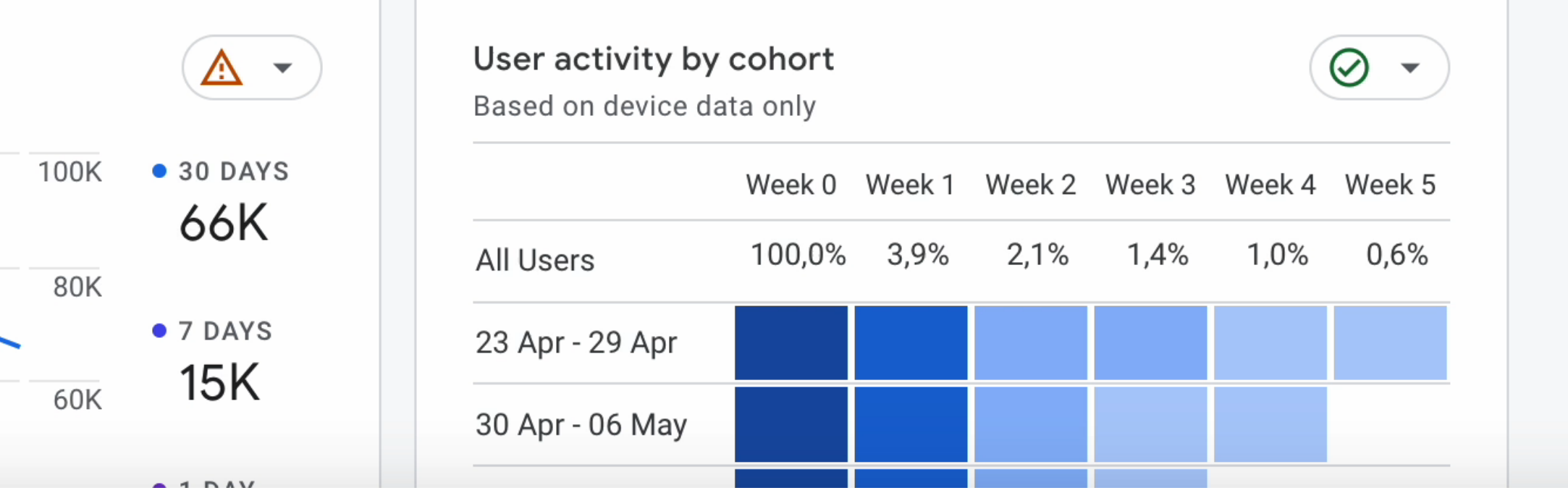

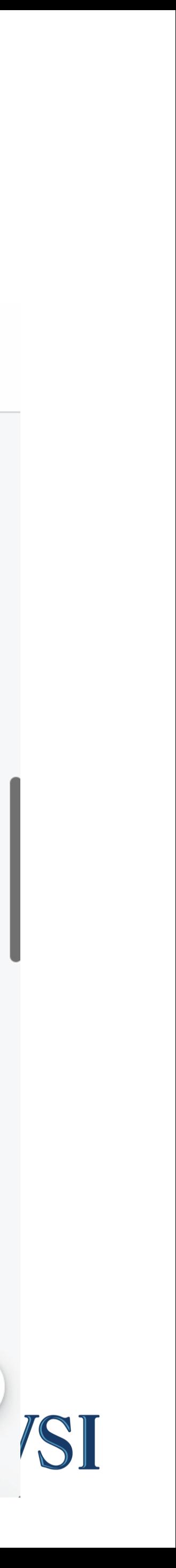

回

## Let's Get into Google Analytics: Users

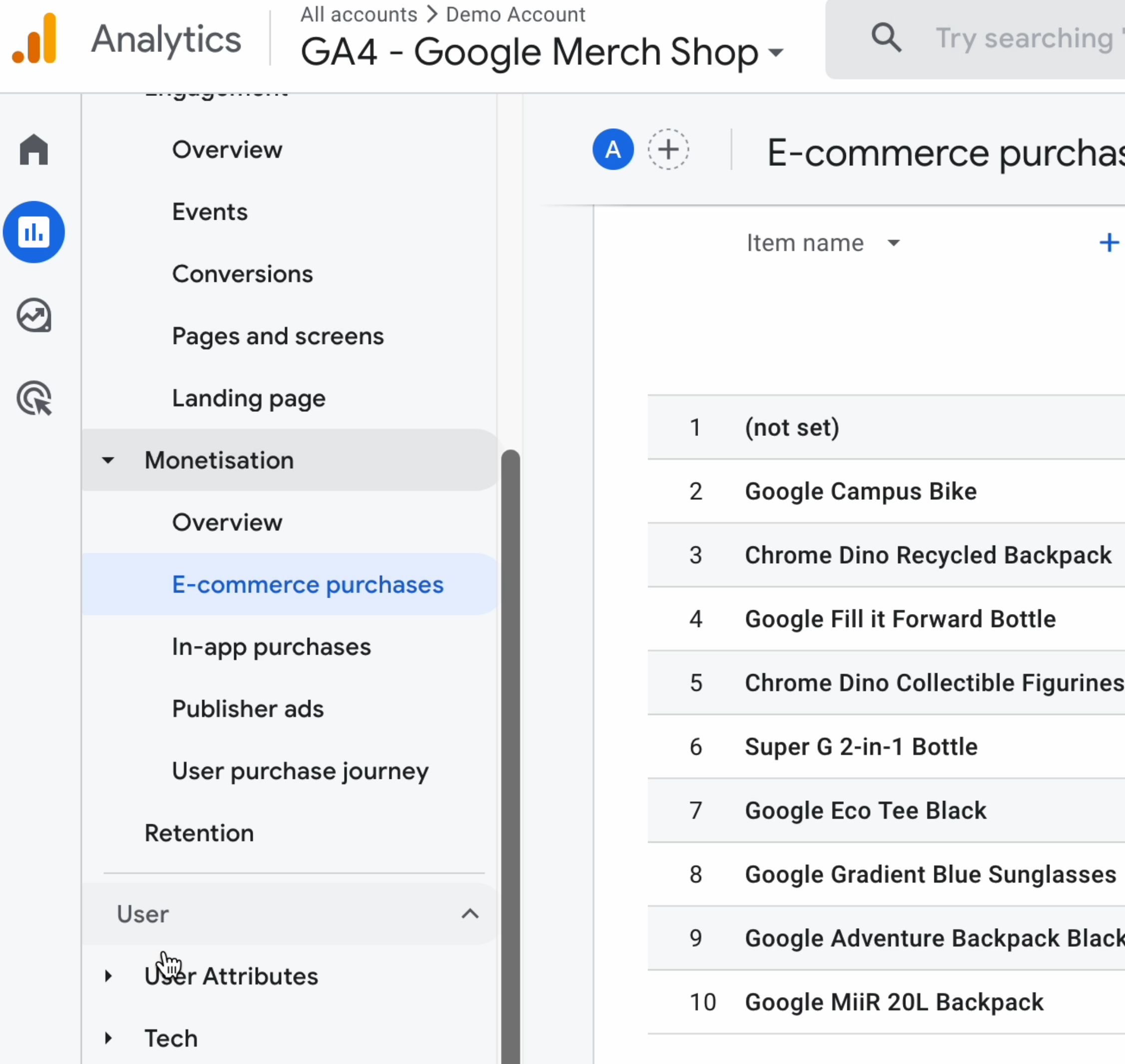

 $\blacktriangleleft$ 

 $\bullet$ 

"how to set up Analytics"

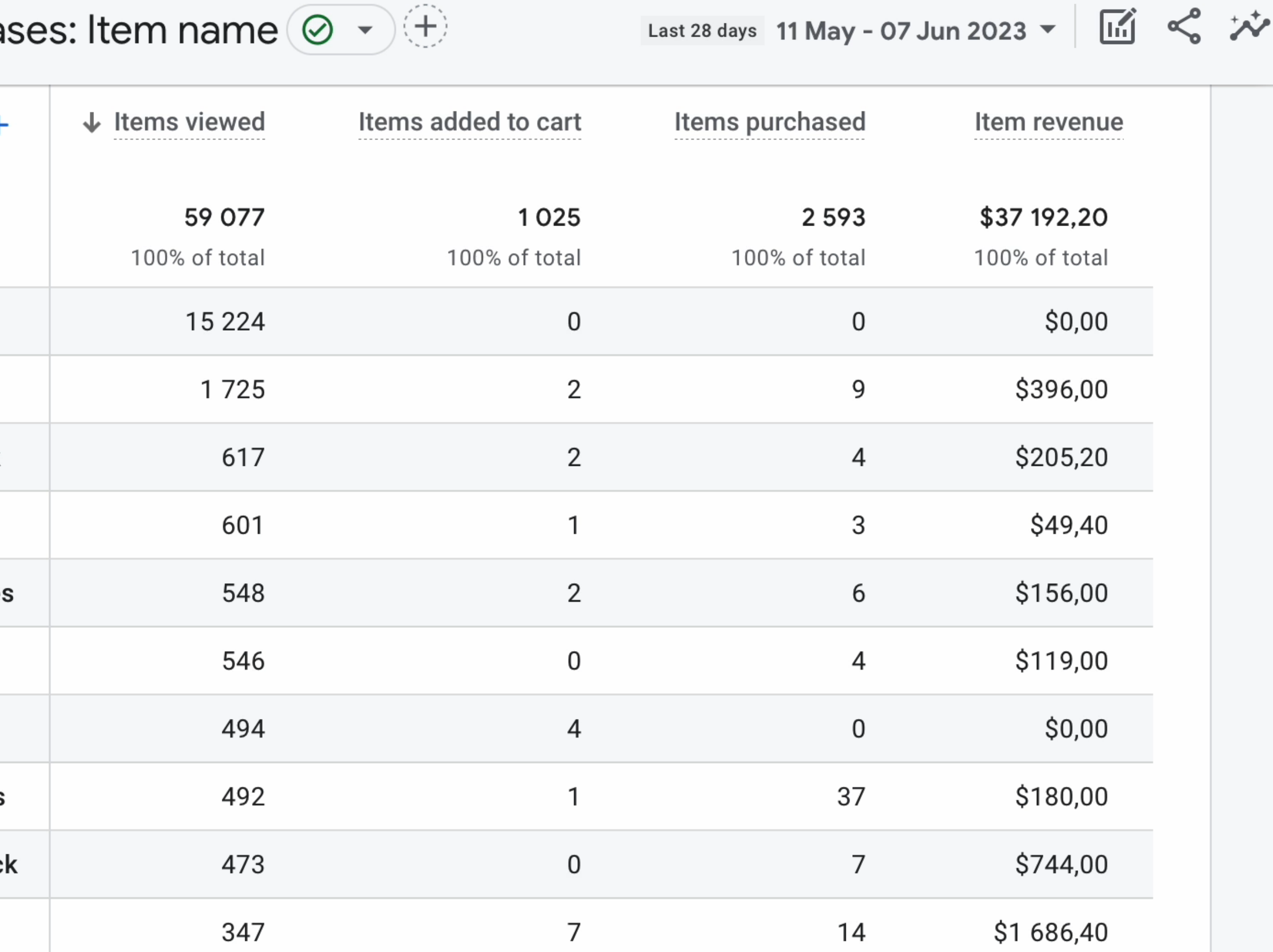

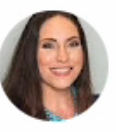

99 I

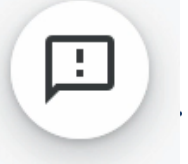

#### **Mistakes To Avoid**

 $\bullet$ 

#### We Made Them So You Don't Have To

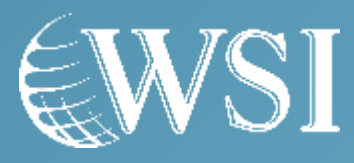

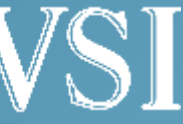

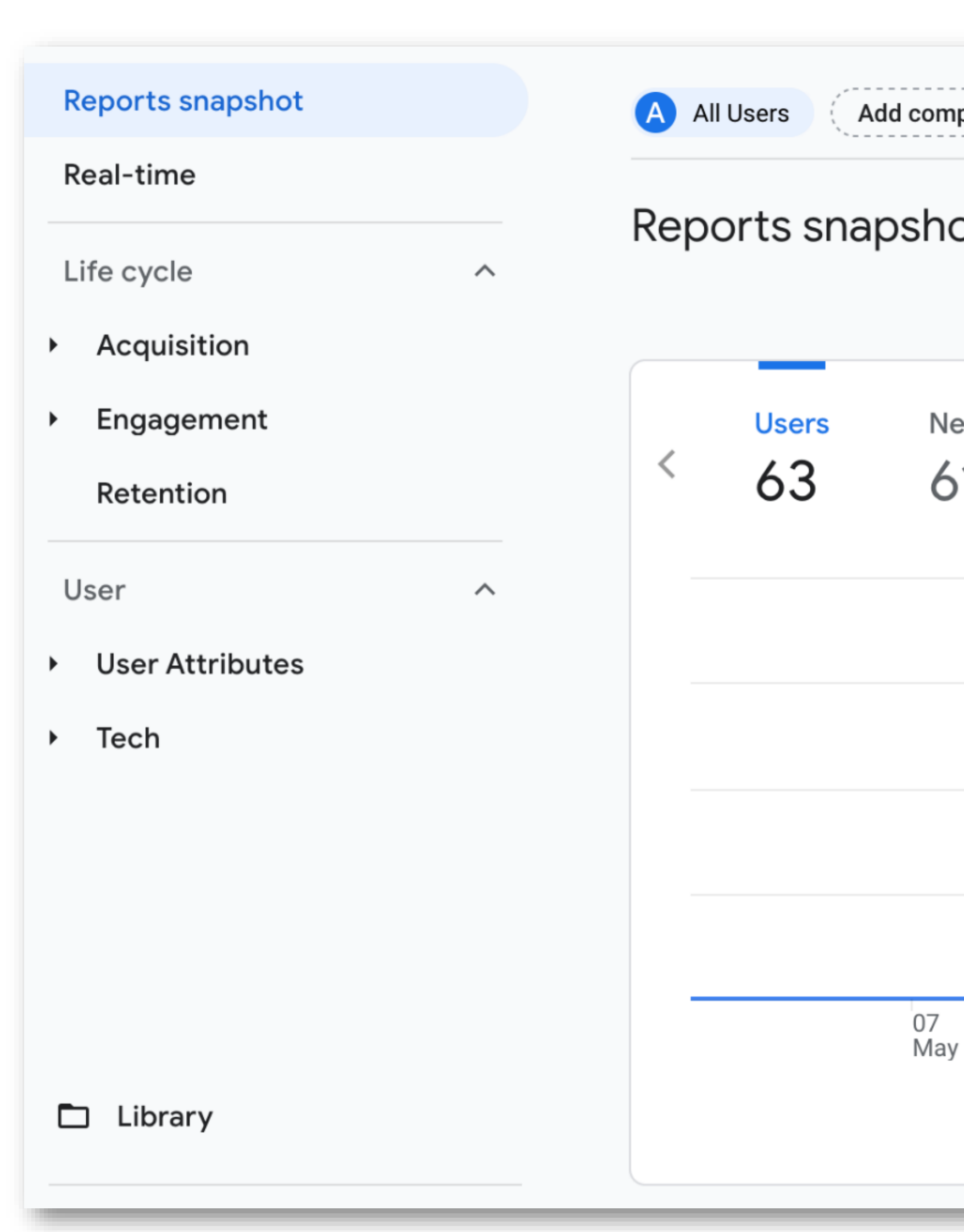

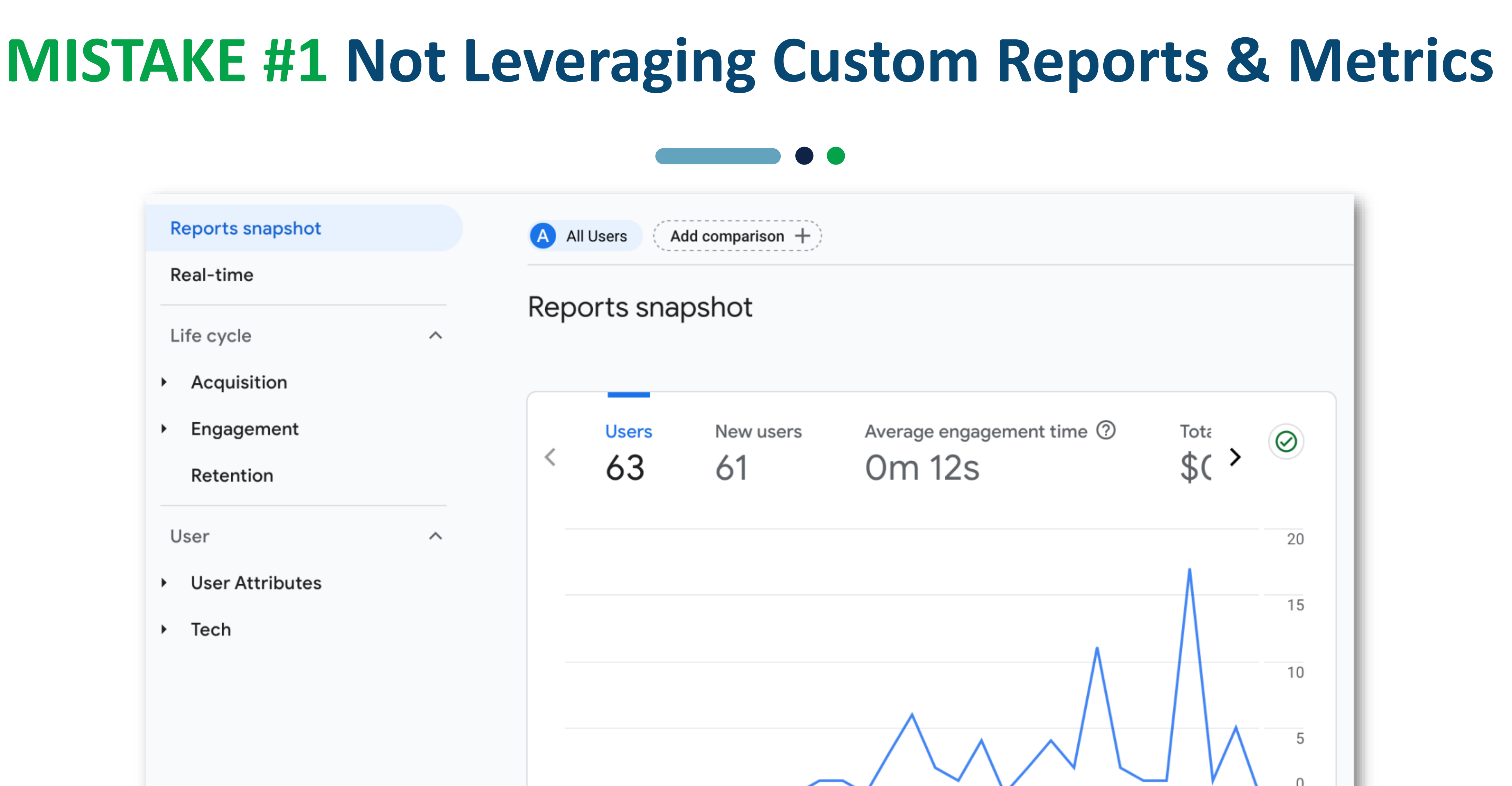

 $21$ 

28

 $14$ 

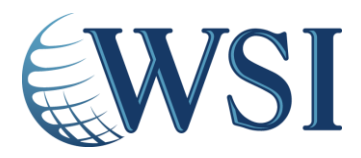

#### **MISTAKE #1 Not Leveraging Custom Reports & Metrics**

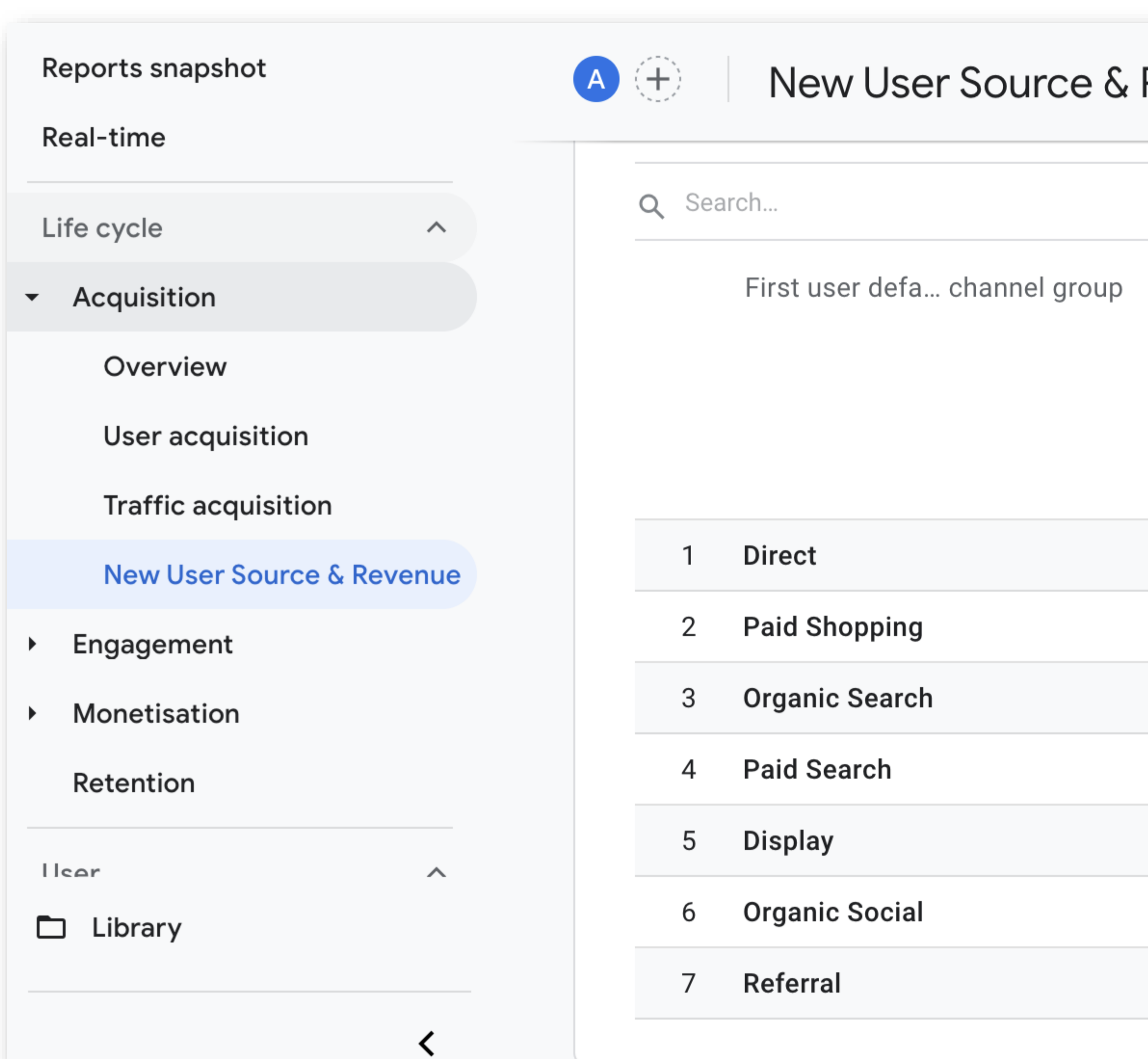

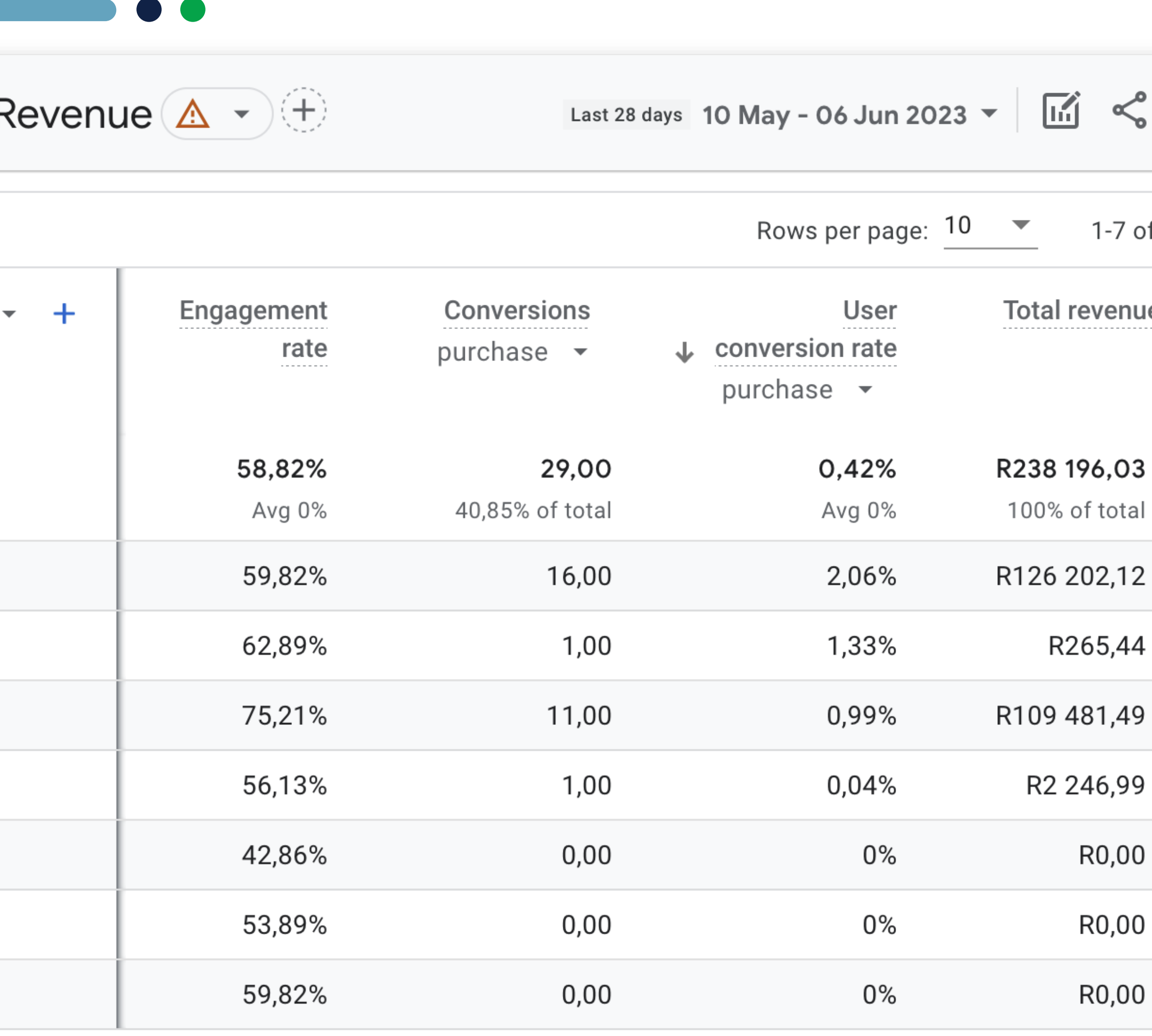

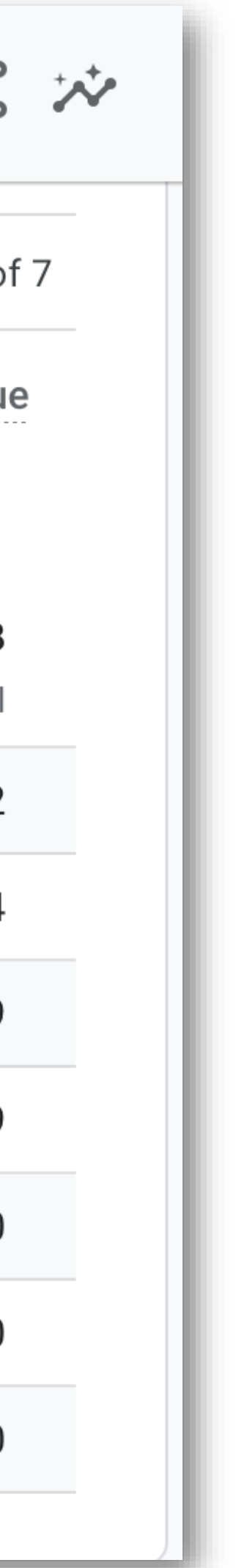

# **MISTAKE #2 Not Adjusting How Long Google Retains Your Tracking Data**

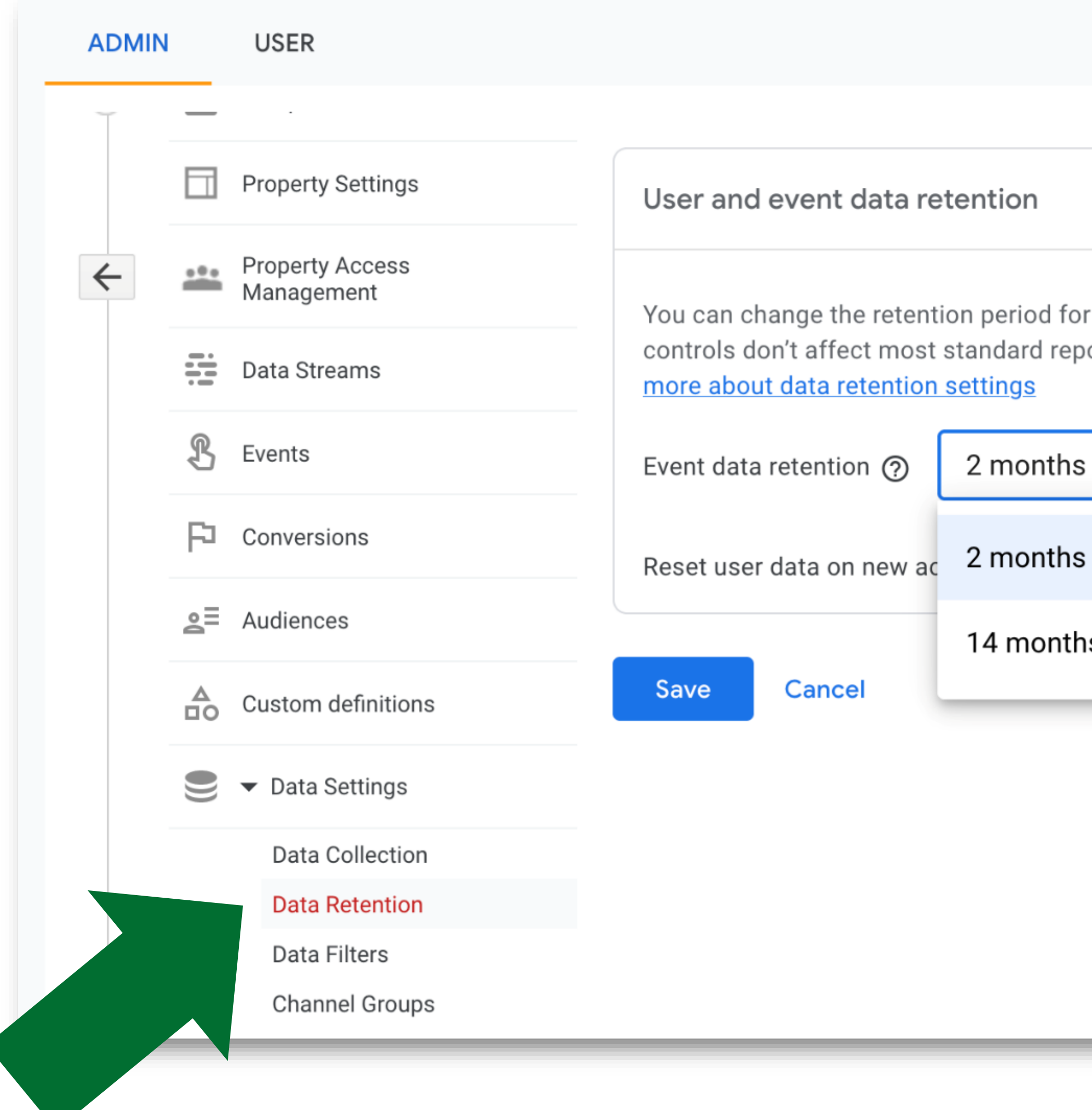

data that you send that is associated with cookies, user identifiers or advertising identifiers. These oorting, which is based on aggregated data. Changes to these settings take effect after 24 hours. Learn

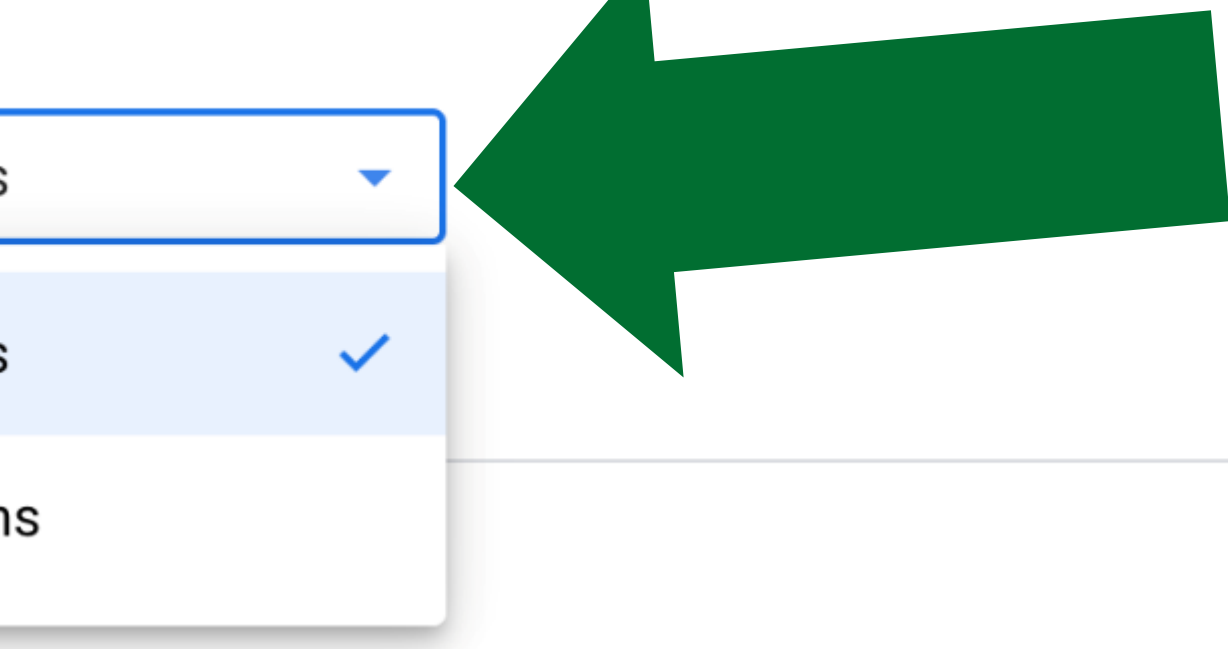

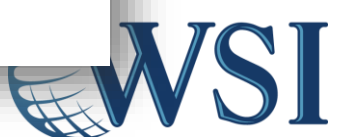

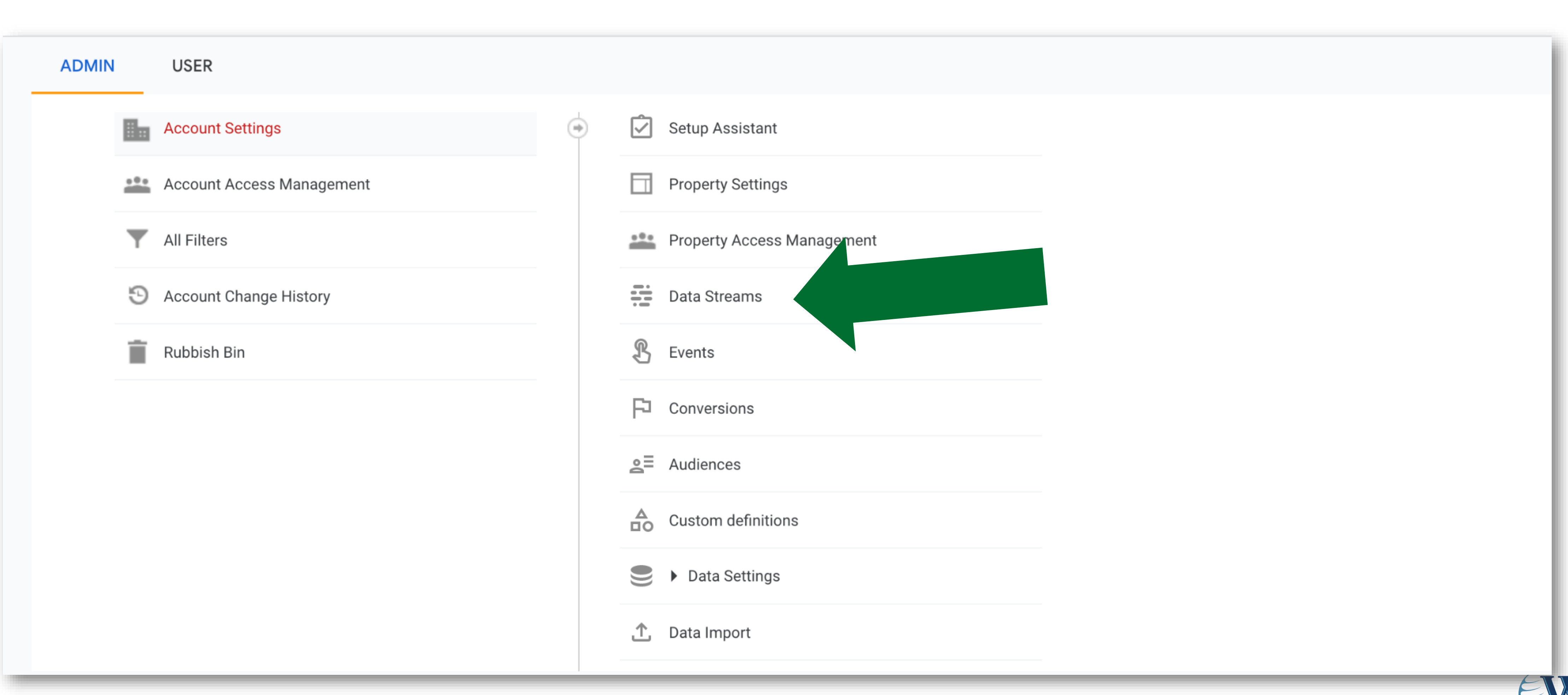

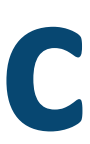

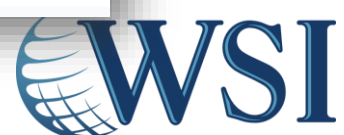

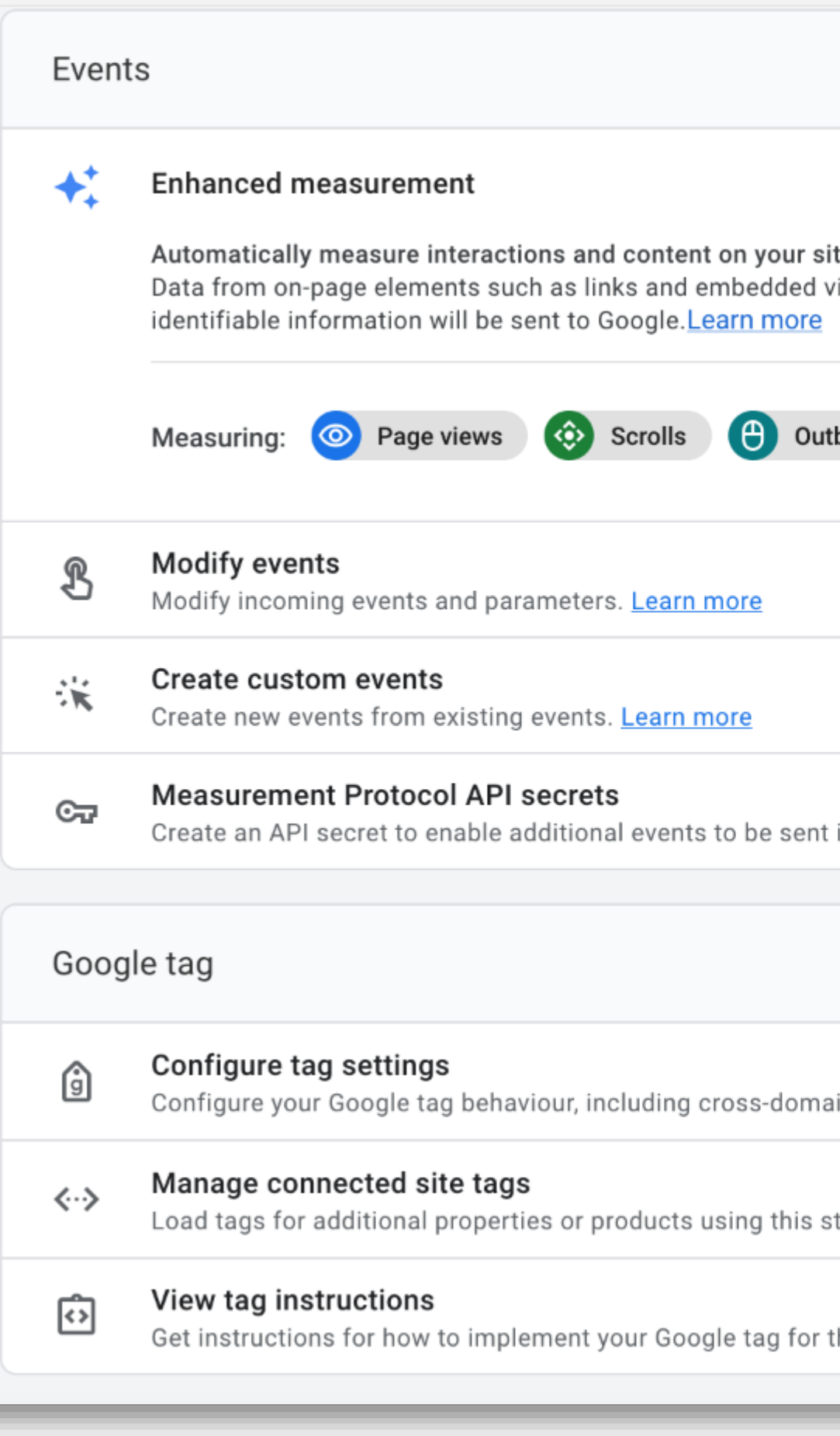

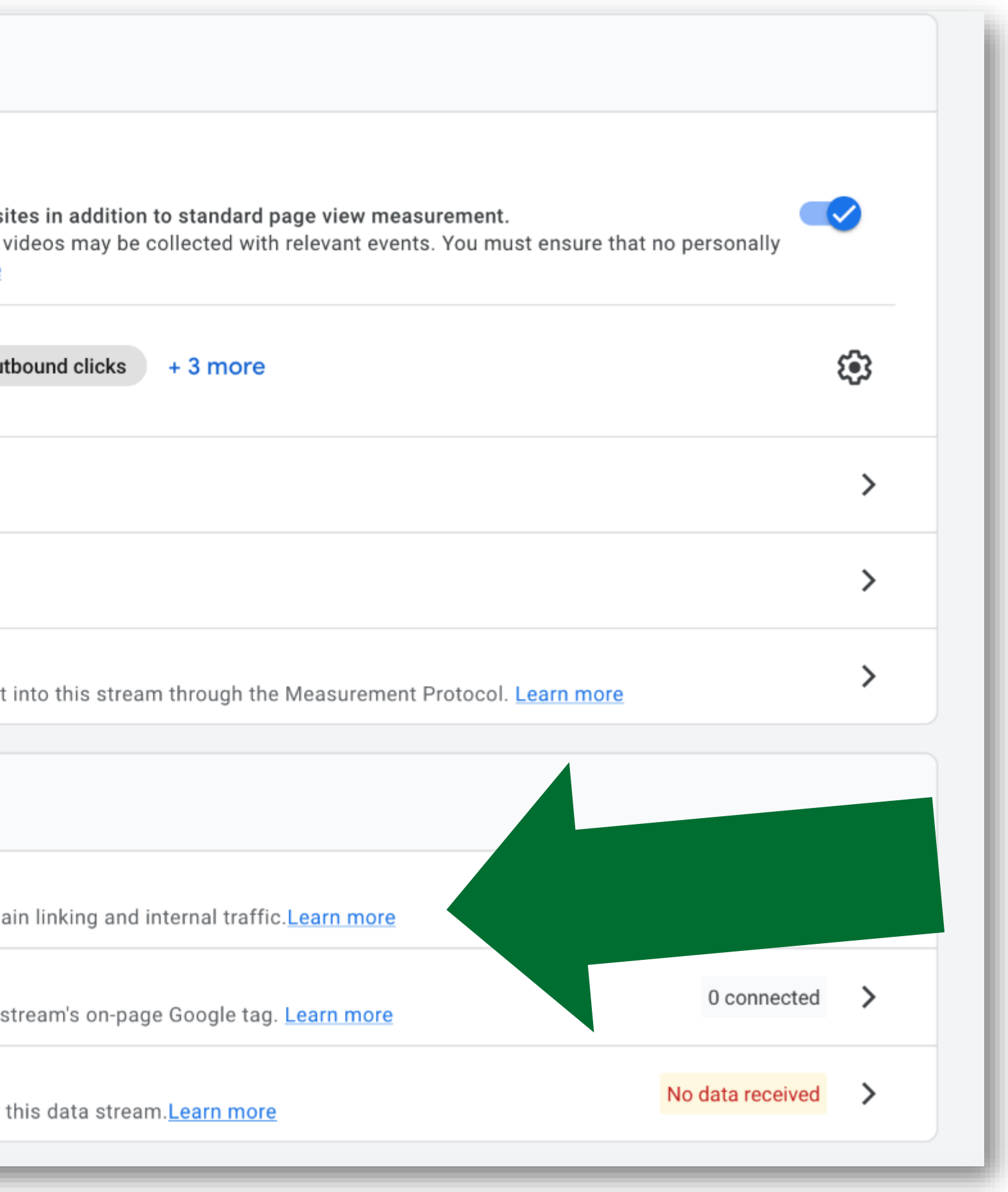

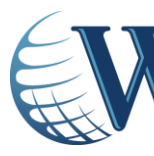

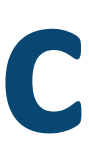

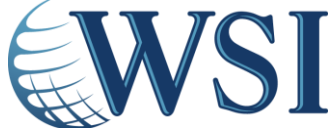

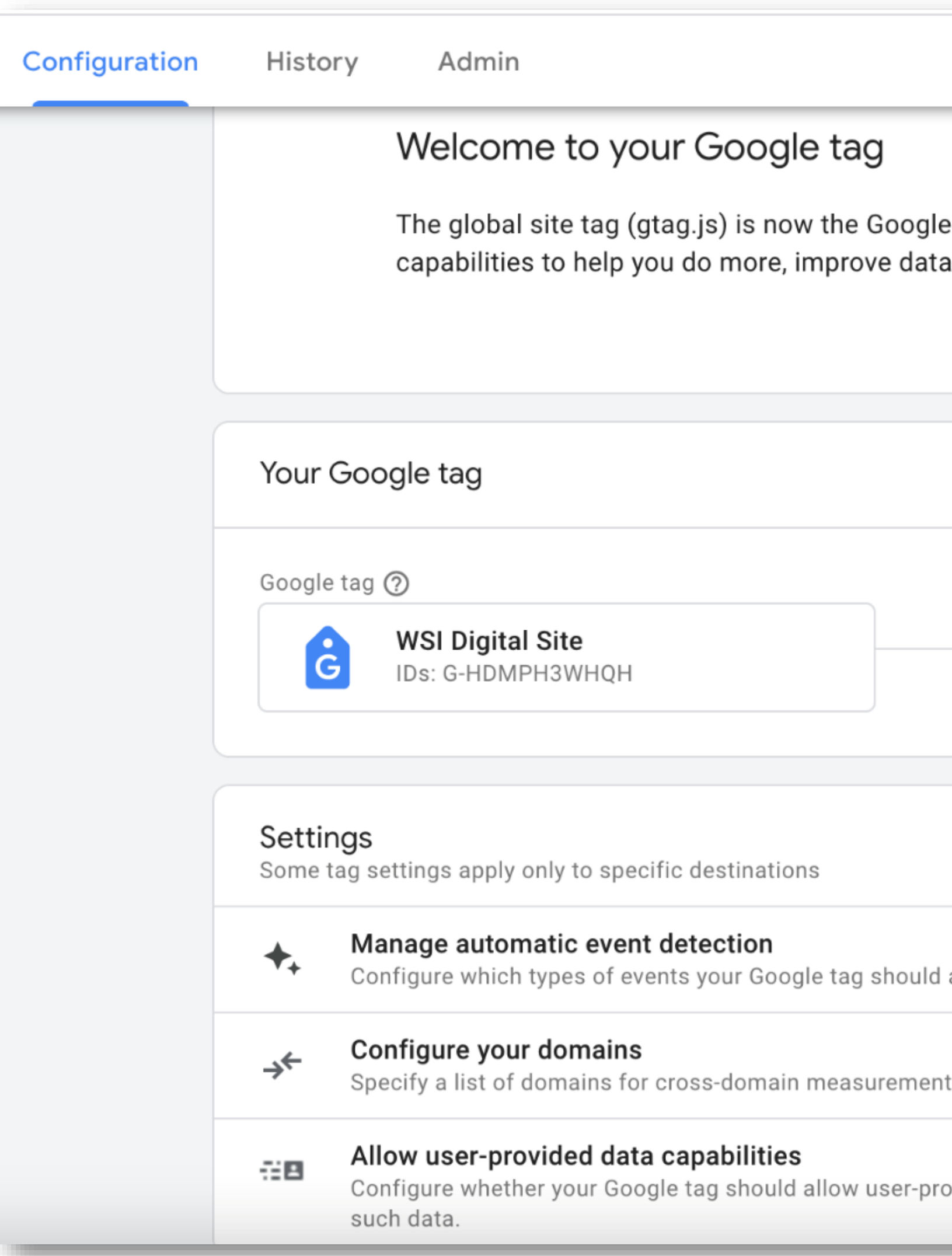

![](_page_24_Figure_2.jpeg)

![](_page_24_Picture_3.jpeg)

![](_page_24_Picture_4.jpeg)

![](_page_25_Figure_1.jpeg)

![](_page_25_Picture_2.jpeg)

![](_page_25_Picture_3.jpeg)

![](_page_25_Picture_4.jpeg)

![](_page_26_Figure_1.jpeg)

Save

![](_page_26_Picture_6.jpeg)

![](_page_26_Picture_7.jpeg)

![](_page_27_Picture_16.jpeg)

![](_page_27_Figure_2.jpeg)

![](_page_27_Picture_3.jpeg)

![](_page_27_Picture_4.jpeg)

# **MISTAKE #4 Forgetting to Link All of Your Relevant** Google Tools

#### **PRODUCT LINKS**

![](_page_28_Picture_2.jpeg)

Google Ads links

![](_page_28_Picture_4.jpeg)

Ad Manager links

![](_page_28_Picture_6.jpeg)

**BigQuery links** 

![](_page_28_Picture_8.jpeg)

Display & Video 360 links

![](_page_28_Picture_10.jpeg)

**Merchant Center** 

![](_page_28_Picture_12.jpeg)

Optimise links

Google Play links

![](_page_28_Picture_15.jpeg)

Search Ads 360 links

![](_page_28_Picture_17.jpeg)

Search Console links

![](_page_28_Picture_19.jpeg)

# **MISTAKE #4 Forgetting to Link All of Your Relevant** Google Tools

#### **PRODUCT LINKS**

![](_page_29_Picture_2.jpeg)

Google Ads links

![](_page_29_Picture_4.jpeg)

Ad Manager links

![](_page_29_Picture_6.jpeg)

**BigQuery links** 

![](_page_29_Picture_8.jpeg)

![](_page_29_Picture_9.jpeg)

**Merchant Center** 

![](_page_29_Picture_11.jpeg)

Optimise links

Google Play links

![](_page_29_Picture_14.jpeg)

Search Ads 360 links

![](_page_29_Picture_16.jpeg)

Search Console links

![](_page_29_Picture_18.jpeg)

# **MISTAKE #4 Forgetting to Link All of Your Relevant** Google Tools

#### **PRODUCT LINKS**

![](_page_30_Picture_2.jpeg)

Google Ads links

![](_page_30_Picture_4.jpeg)

Ad Manager links

![](_page_30_Picture_6.jpeg)

**BigQuery links** 

![](_page_30_Picture_8.jpeg)

Display & Video 360 links

![](_page_30_Picture_10.jpeg)

![](_page_30_Picture_11.jpeg)

Optimise links

Google Play links

![](_page_30_Picture_14.jpeg)

Search Ads 360 links

![](_page_30_Picture_16.jpeg)

Search Console links

![](_page_30_Picture_18.jpeg)

# **MISTAKE #5 Not Enabling Cross Device & Demographic** Tracking

![](_page_31_Picture_51.jpeg)

graded with the activation of Google signals: collect cross-device **and** 

help you better understand your customers across de

nat it collects from your site and/or nals, Google Analytics will associate the visitatio unts of signed-in users who have consented to th ation for the purpose of ads may include end user location, search history, You abe history and data from sites that partner gregated and anonymised insights into your users' cross-device behaviours. By enabling these ere to the <u>Google Advertising Features Policy</u>, including rules around sensitive categories, that you and rights from your end users for such association, and that such data may be accessed and/or

ta collection

**ds Personalisation** 

 $\checkmark$ 

![](_page_31_Picture_8.jpeg)

 $\curvearrowright$ 

**Get started** 

ta.

![](_page_32_Picture_0.jpeg)

- 
- 

**MISTAKE #6 Not Turning On Remarketing & Conversions in Google Ads**

• Make sure you migrate your remarketing lists to GA4 in good time, otherwise you won't have an audience, or it will be too small for the ads to run.

• Google is pushing Conversions in GA4 as the best practice – make sure to disable your Google Ads conversions/UA Goals as conversions or you will be doubling counting conversions and overbid.

![](_page_32_Picture_7.jpeg)

![](_page_32_Picture_8.jpeg)

# **Next Steps & Recap**

Get your GA4 code inserted by your web developer or marketing team

![](_page_33_Picture_4.jpeg)

Make sure the code is tracking after 24 hours

![](_page_33_Picture_6.jpeg)

Set up your events and **conversions** 

Link to your other Google Products

![](_page_33_Picture_8.jpeg)

Change your data collection settings

![](_page_33_Figure_10.jpeg)

![](_page_33_Figure_11.jpeg)

 $\overline{5}$ 

![](_page_33_Figure_13.jpeg)

![](_page_33_Picture_14.jpeg)

Change conversions in Google Ads to GA4 conversions

![](_page_33_Picture_16.jpeg)

![](_page_33_Picture_17.jpeg)

# **Make sure you do the following**

![](_page_33_Picture_2.jpeg)

## Google Analytics 4 Setup Guide: **A Practical Checklist for Businesses**

#### **Google Analytics 4 Setup Guide: A Practical<br>Checklist for Businesses**

UNLOCKING GOOGLE ANALYTICS 4 FOR BETTER BUSINESS INSIGHTS

Welcome to our "Google Analytics 4 Setup Guide: A Practical Checklist for Businesses". In the ever-evolving digital landscape, understanding your website's performance is vital. This is where Google Analytics 4 (GA4) comes in.

With GA4, you can gain valuable insights into your website's performance, assisting you in making data-driven decisions that enhance your business strategies. But setting up GA4 can seem overwhelming for business owners or those just getting started with Google Analytics, which is why we've created this checklist.

In this streamlined guide, you'll learn the basics (and a few more advanced settings!) for your optimal GA4 setup - from account creation and tracking code installation to data stream setup and report configuration. This checklist will help you get your Google Analytics 4 account set up properly at a basic level and give you recommendations on more advanced set-up as well. If at any point you feel yourself struggling, don't forget to reach out to your WSI Consultant for support!

#### **BASIC SET-UP**

Google Analytics 4 Setup Guide: A Practical Checklist for Businesses

In the new GA4 property, go to "Data Streams" under "Admin".

O A "Mea O Make st

additi

 $O$  Enables

and cross

O click on

O Toggle c

5. Implement

O Get in to

6. Link to Searc

cade an

O search C

O You can

set up.

 $\bigcap$  In the "

O In the lin

 $D$  select

7. Set up Even

O GA4 has

**EWSI** 

 $QN$ 

 $\mathcal{O}$  ,

4. Activate Go.

In the new way property, go to wate streams under growth in the new way property, go to wate streams under your platform

(IOS app. Android app. or Web).<br>
The and stream name, then<br>
O For a web data stream, enter your website URL and stream name, then

O Conversi

as meani

O Purchases

O To set then

toggle any

beforehand

Link to Google,

 $O$  To import

Google Ads

1 Note

n After a da

I Go to "Adr.

T If everyth

11. Set Up Repo

O Familiarize reports for

O Remember

This checklist cow want to explore a.

remarketing act

**SWSI** 

interactions

trackingthe

name of the

O If you need

Google Analytics & Setup Guide: A Practical Checklis

O For event setup, navigate to "Events"

1 Note: We recom

your Google Analytics 4 account.

Google Analytics

**ADVANCED SI** 

This checklist co

Google Analytics 4

**1** Disclaime

1. Configure

 $O$  Apply

 $O$  Go

 $O<sub>cr</sub>$ 

2. Setup

 $O<sup>1</sup>$ 

 $\circ$ 

3.Se

Analytics

setps, pl

everyth

1. Google Account Setup

- □ If you don't have one already, create a Google account.
	- (i) Note: Make sure you have access to the account that owns your website.

#### 2. Create a Google Analytics 4 Property

- ◯ Log in to Google Analytics visit https://analytics.google.com/
- $\bigcap$  Click on "Admin" in the bottom left corner.
- □ In the "Account" column, select the account in which you want to create the property.
- □ In the "Property" column, click on "+Create Property".
- ◯ Select "Google Analytics 4" and click "Next".
- □ Fill out the details for your property (website) and click "Create"

#### **EWSI** O Funnel a

**EWSI** 

@ 2023 WSI. All rights reserved. www.wsiworld.com

![](_page_34_Picture_20.jpeg)

![](_page_34_Picture_21.jpeg)

#### bit.ly/WSI-GA4-Checklist

![](_page_34_Picture_23.jpeg)

![](_page_34_Picture_25.jpeg)

## **Reach Out to Your Local WSI Consultant**

#### **Talk to us, we can help!**

Want to learn more about Google Analytics 4? Reach out to your WSI Consultant **or** email [contact@wsiworld.com](mailto:contact@wsiworld.com)

![](_page_35_Picture_3.jpeg)

![](_page_35_Figure_6.jpeg)

![](_page_35_Picture_7.jpeg)

#### bit.ly/GA4-Speak-to-Expert

![](_page_35_Picture_38.jpeg)

## **Now Let's Answer Your Questions**

![](_page_36_Picture_1.jpeg)

![](_page_36_Picture_2.jpeg)

![](_page_36_Picture_3.jpeg)

![](_page_36_Picture_4.jpeg)

## **Reach Out to Your Local WSI Consultant**

#### **Talk to us, we can help!**

Want to learn more about Google Analytics 4? Reach out to your WSI Consultant **or** email [contact@wsiworld.com](mailto:contact@wsiworld.com)

![](_page_37_Picture_3.jpeg)

![](_page_37_Figure_6.jpeg)

![](_page_37_Picture_7.jpeg)

#### bit.ly/GA4-Speak-to-Expert

![](_page_37_Picture_38.jpeg)

#### Available on Amazon and other online book retailers. Search "WSI Digital Minds" or visit

#### **YOUR DIGITAL GUIDEBOOK**

bit.ly/WSI-Digital-Minds-3

![](_page_38_Picture_3.jpeg)

![](_page_38_Picture_4.jpeg)

![](_page_38_Picture_5.jpeg)

![](_page_38_Picture_6.jpeg)

#### Please share your feedback in our survey! **Thank You for Joining Us!**

![](_page_39_Picture_1.jpeg)

![](_page_39_Picture_2.jpeg)

![](_page_39_Picture_3.jpeg)

![](_page_39_Picture_4.jpeg)

© 2023 WSI. All rights reserved.

![](_page_40_Picture_0.jpeg)

## **Embrace Digital. Stay Human.**